# **ClearPass Guest 3.9.7 (Amigopod 3.9.7)**

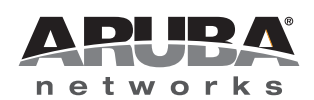

Release<br>Notes Release Notes

#### **Copyright**

© 2013 Aruba Networks, Inc. Aruba Networks trademarks include (CO AITWAVE, Aruba Networks®, Aruba Wireless Networks®, the registered Aruba the Mobile Edge Company logo, Aruba Mobility Management System®, Mobile Edge Architecture®, People Move. Networks Must Follow<sup>®</sup>, RFProtect<sup>®</sup>, Green Island®. All rights reserved. All other trademarks are the property of their respective owners.

#### Open Source Code

Certain Aruba products include Open Source software code developed by third parties, including software code subject to the GNU General Public License (GPL), GNU Lesser General Public License (LGPL), or other Open Source Licenses. Includes software from Litech Systems Design. The IF-MAP client library copyright 2011 Infoblox, Inc. All rights reserved. This product includes software developed by Lars Fenneberg et al. The Open Source code used can be found at this site:

#### http://www.arubanetworks.com/open\_source

#### **Legal Notice**

The use of Aruba Networks, Inc. switching platforms and software, by all individuals or corporations, to terminate other vendors' VPN client devices constitutes complete acceptance of liability by that individual or corporation for this action and indemnifies, in full, Aruba Networks, Inc. from any and all legal actions that might be taken against it with respect to infringement of copyright on behalf of those vendors.

#### **Warranty**

This hardware product is protected by the standard Aruba warranty of one year parts/labor. For more information, refer to the ARUBACARE SERVICE AND SUPPORT TERMS AND CONDITIONS.

Altering this device (such as painting it) voids the warranty.

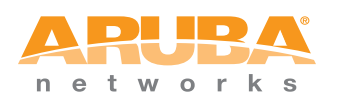

www.arubanetworks.com

1344 Crossman Avenue Sunnyvale, California 94089

Phone: 408.227.4500 Fax 408.227.4550

# **Contents**

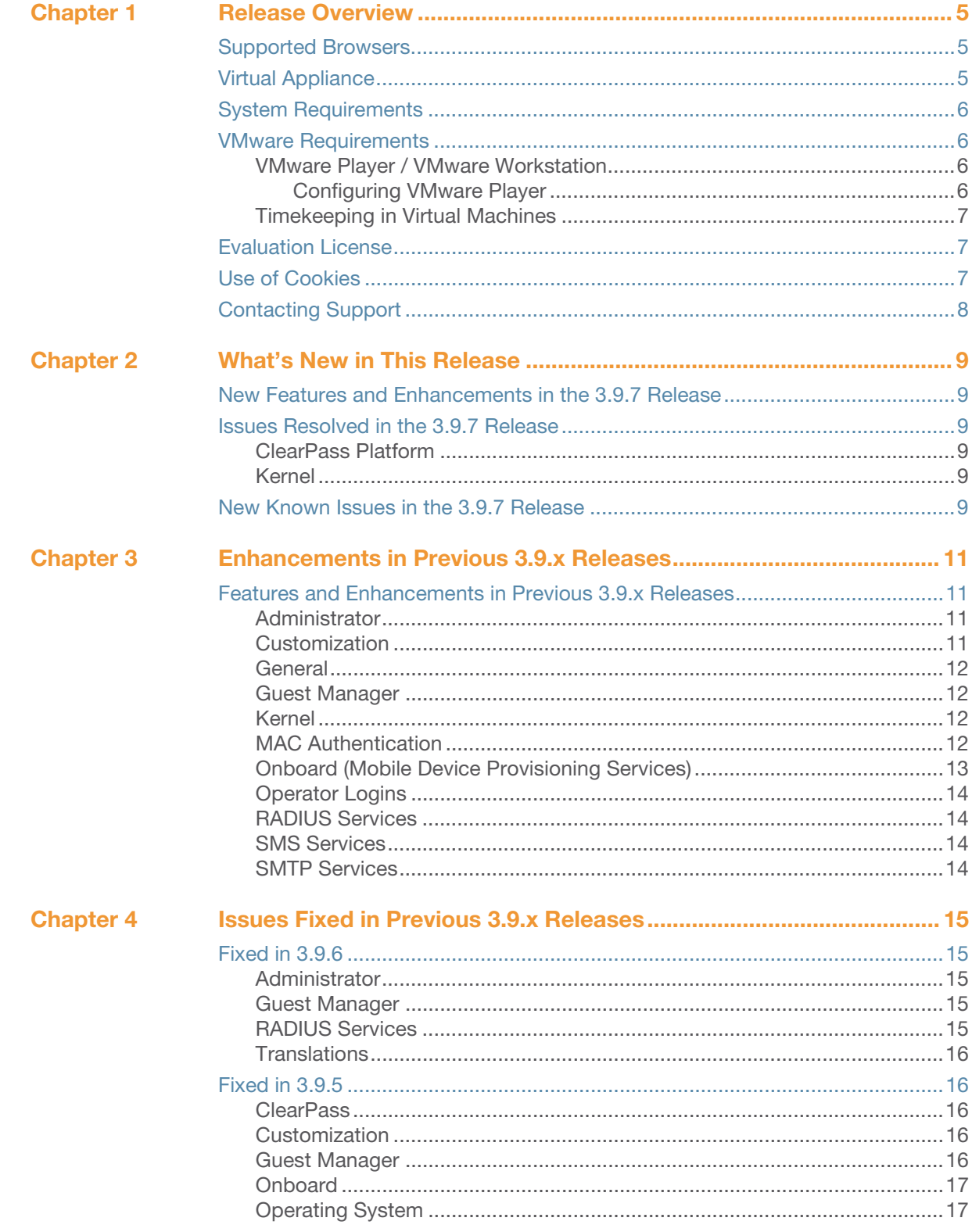

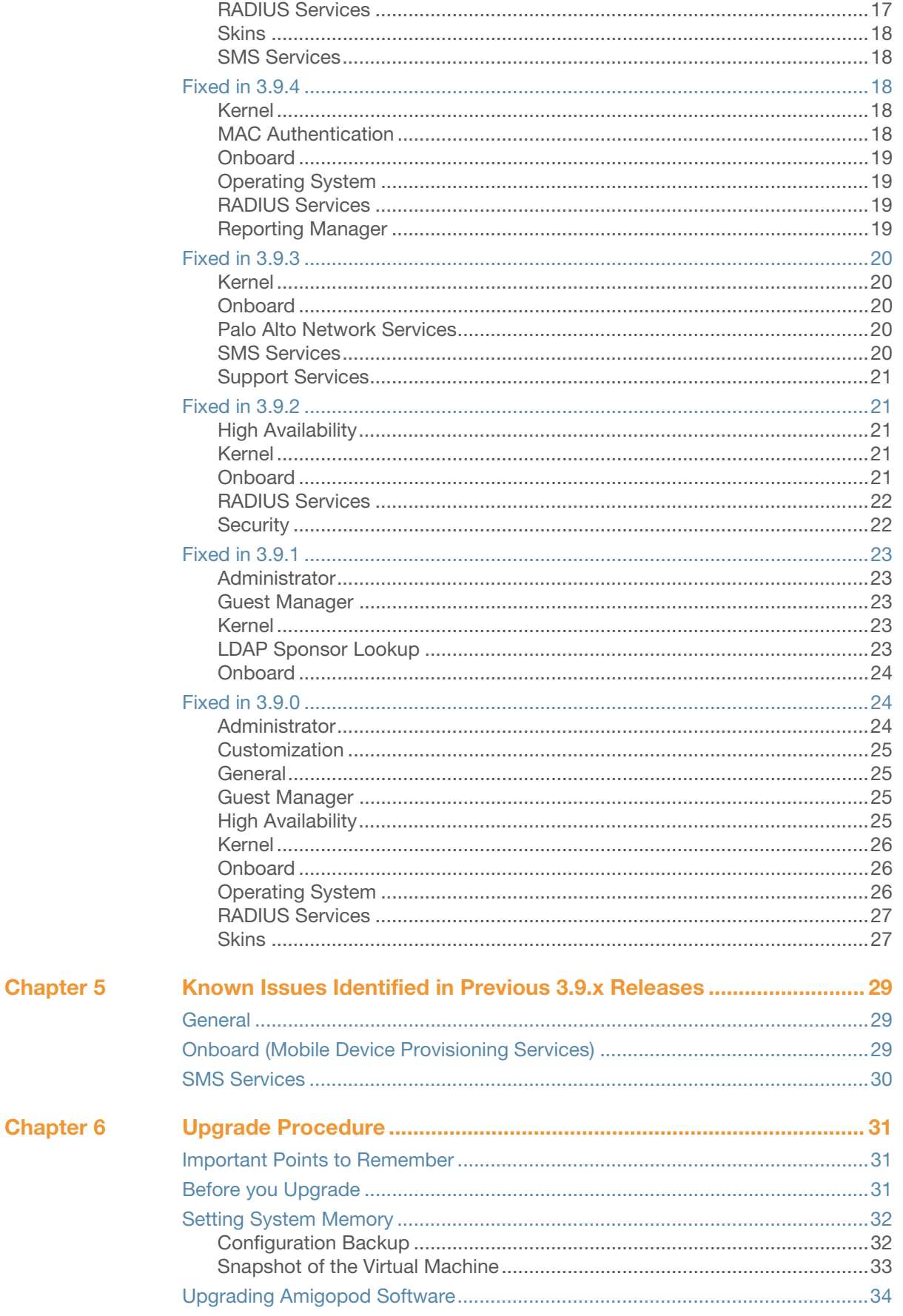

# <span id="page-4-0"></span>**Chapter 1**

### <span id="page-4-1"></span>**Release Overview**

ClearPass Guest 3.9.7 is a patch release that provides fixes to outstanding issues. These release notes include the following chapters:

- [Chapter 2, "What's New in This Release" on page 9](#page-8-7)—Describes new features and issues introduced in this 3.9.7 release, as well as features introduced in previous 3.9 releases.
- [Chapter 3, "Enhancements in Previous 3.9.x Releases" on page 11](#page-10-5)—Describes new features introduced in earlier 3.9.x releases.
- Chapter 4, "Issues Fixed in Previous  $3.9.x$  Releases" on page  $15$ —Lists issues fixed in previous  $3.9$ releases.
- [Chapter 5, "Known Issues Identified in Previous 3.9.x Releases" on page 29—](#page-28-4)Lists extant known issues identified in previous 3.9 releases.
- [Chapter 6, "Upgrade Procedure" on page 31](#page-30-4)—Provides upgrade instructions for previous versions of Amigopod.

### <span id="page-4-2"></span>**Supported Browsers**

For the best user experience, ClearPass Guest best practices recommend updating your browser to the latest version available. Supported browsers for ClearPass Guest are:

- Microsoft Internet Explorer 7.0 and later on Windows XP, Windows Vista, and Windows 7
- Mozilla Firefox on Windows XP, Windows Vista, Windows 7, and Mac OS
- Google Chrome for Mac OS and Windows
- Apple Safari 3.x and later on Mac OS

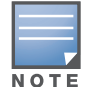

Microsoft Internet Explorer 6.0 is now considered a deprecated browser. Users may encounter some visual and performance issues when using this browser version.

### <span id="page-4-3"></span>**Virtual Appliance**

ClearPass Guest software is delivered as a pre-installed virtual appliance. For additional information refer to ["System Requirements" on page 6](#page-5-0) and ["VMware Requirements" on page 6](#page-5-1). The files for this release are:

#### **2013-2-27-ClearPassGuest-VirtualAppliance-3.9.7-x86\_64.zip**

- Use this image with VMware ESXi version  $4.0+$ , or VMware ESXi version  $5.0+$ .
- This virtual machine image is built using a 64-bit architecture.

#### **2013-2-27-ClearPassGuest-ESX3Appliance-3.9.7-x86\_64.zip**

- Use this image with VMware ESX Server 3.5.
- This virtual machine image is built using a 64-bit architecture.

#### **2013-2-27-ClearPassGuest-VmwarePlayer-3.9.7-i386.zip**

- Use this image with VMware Workstation, VMware Player 3.0+, or VMware Server 2.0.
- This virtual machine image is built using a 32-bit architecture. Use of virtualization software allows this image to run on either a 32-bit or 64-bit platform.

# <span id="page-5-0"></span>**System Requirements**

When deploying a ClearPass Guest virtual machine, the following minimum system resources are required:

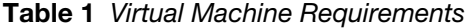

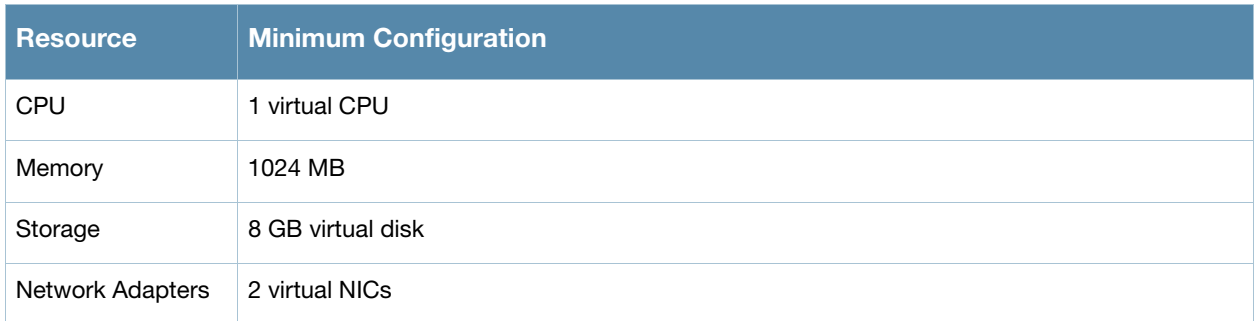

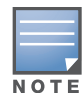

This configuration is the minimum recommended and is suitable only for very small-scale deployments or to support basic evaluation and testing. For production networks or larger-scale testing, increase the resources allocated to the virtual machine according to the load you expect to support.

### <span id="page-5-1"></span>**VMware Requirements**

The recommended virtualization products compatible with this release are:

- VMware ESXi 5.0 Server
- VMware ESX Server 4i, version  $4.1.0+$
- VMware Workstation (all versions)
- VMware Player 3.0+
- VMware Server 2.0+

For more information on VMware products, including free downloads, go to: http://www.vmware.com/.

#### <span id="page-5-2"></span>**VMware Player / VMware Workstation**

The ClearPass Guest virtual appliance is shipped with two virtual network adapters; both are configured to obtain an IP address using DHCP. When importing the virtual appliance, ensure that you connect the virtual machine's network adapter to a physical network that has an available DHCP server.

The virtual appliance's first Ethernet adapter is connected to the VMware NAT virtual adapter; this enables the virtual machine to reach the Internet using the host's IP address.

The virtual appliance's second Ethernet adapter is connected to the VMware Bridged adapter; this enables external access to the virtual machine using the physical network connected to the bridged adapter. The current IP address of the appliance is shown on the appliance console at the login prompt.

#### <span id="page-5-3"></span>**Configuring VMware Player**

If you are using VMware Player and your host machine has more than one Ethernet adapter installed, you might encounter difficulties obtaining a DHCP network address if the Ethernet adapter selected for automatic bridging is not the correct adapter.

Although VMware Player does not have a menu option to configure virtual networks, the network configuration can be viewed and modified using the Virtual Network Configuration application. This program is called **vmnetcfg.exe** and can be found in the VMware Player program files directory. If the default installation path was selected, this program is:

C:\Program Files\VMware\VMware Player\vmnetcfg.exe

#### <span id="page-6-0"></span>**Timekeeping in Virtual Machines**

If running an AMD dual-core (X2) processor, the AMD Dual-Core Optimizer must be installed on the host to avoid timekeeping problems in the virtual appliance. The download address is:

http://www.amd.com/us-en/Processors/TechnicalResources/0\_30\_182\_871\_9706,00.html

Other hosts with dual-core or SMP systems may also experience timekeeping problems unless the virtual machine's processor affinity is set to a specific CPU. For more details on timekeeping best practices in VMware virtual machines, refer to http://kb.vmware.com/kb/1006427.

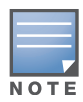

Running NTP within the ClearPass Guest virtual machine is NOT recommended, as this may conflict with VMware's internal clock synchronization. Instead, run NTP or another time synchronization client on the host, and use VMware's clock synchronization (enabled by default) to keep the virtual machine's time accurate.

# <span id="page-6-1"></span>**Evaluation License**

The evaluation license, which ships with the ClearPass Guest appliance, permits the creation of guest accounts with a maximum lifetime of 15 minutes. After 15 minutes, the guest account expires and is deleted.

Contact your ClearPass Guest reseller to purchase a subscription ID that allows for unlimited guest account lifetimes, or to obtain a time-limited evaluation license that provides complete functionality for a defined period.

### <span id="page-6-2"></span>**Use of Cookies**

Cookies are small text files that are placed on a user's computer by Web sites the user visits. They are widely used in order to make Web sites work, or work more efficiently, as well as to provide information to the owners of a site. Session cookies are temporary cookies that last only for the duration of one user session.

When a user registers or logs in via an Aruba captive portal, Aruba uses session cookies solely to remember between clicks who a guest or operator is. Aruba uses this information in a way that does not identify any user-specific information, and does not make any attempt to find out the identities of those using its ClearPass products. Aruba does not associate any data gathered by the cookie with any personally identifiable information (PII) from any source. Aruba uses session cookies only during the user's active session and does not store any permanent cookies on a user's computer. Session cookies are deleted when the user closes his/her Web browser.

# <span id="page-7-0"></span>**Contacting Support**

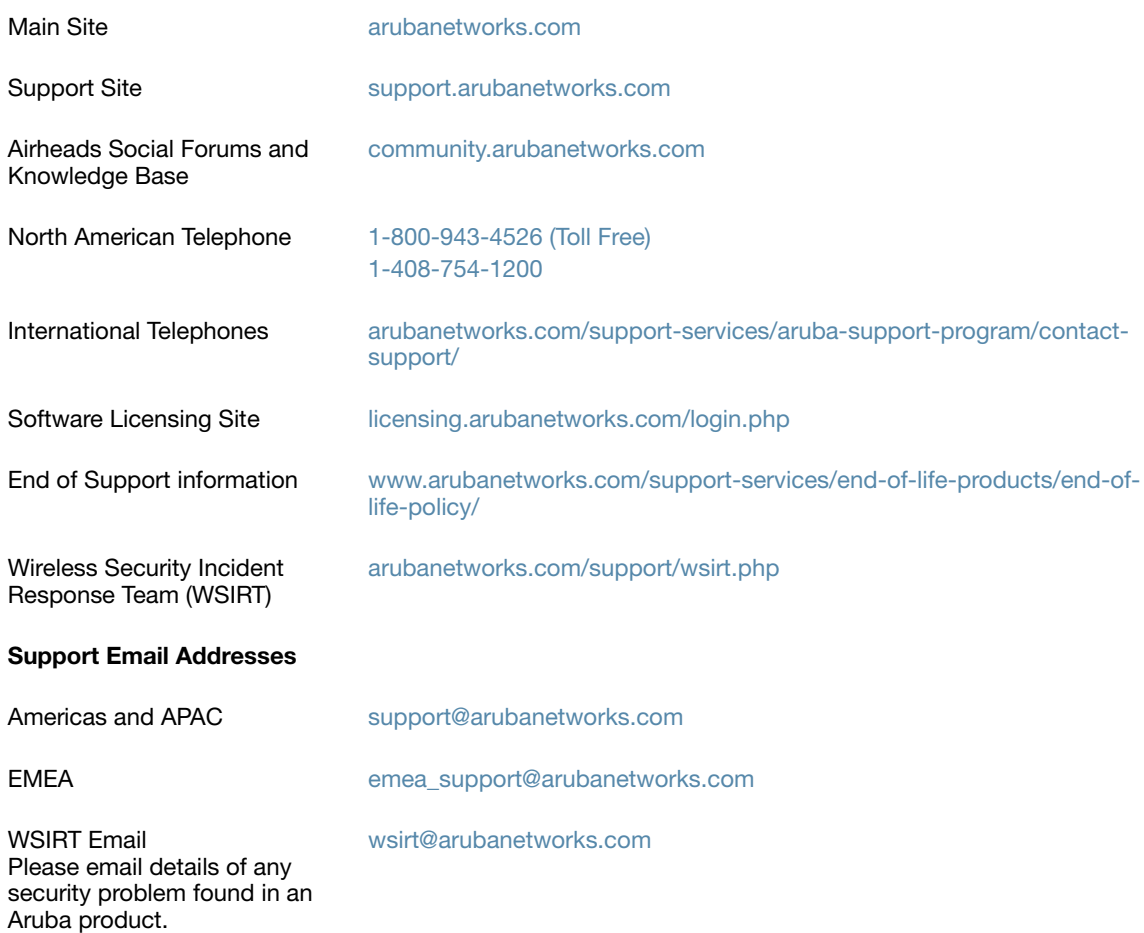

### <span id="page-8-7"></span><span id="page-8-1"></span><span id="page-8-0"></span>**What's New in This Release**

This chapter provides a brief summary of changes in the 3.9.7 release, as well as features introduced in previous 3.9.x releases.

This chapter contains the following sections:

- ["New Features and Enhancements in the 3.9.7 Release" on page 9](#page-8-2)
- ["Issues Resolved in the 3.9.7 Release" on page 9](#page-8-3)
- ["New Known Issues in the 3.9.7 Release" on page 9](#page-8-6)

### <span id="page-8-2"></span>**New Features and Enhancements in the 3.9.7 Release**

No new features were introduced in this release.

### <span id="page-8-3"></span>**Issues Resolved in the 3.9.7 Release**

The following issues have been fixed in the ClearPass Guest 3.9.7 release. For a list of issues fixed in previous 3.9 releases, see [Chapter 4, "Issues Fixed in Previous 3.9.x Releases" on page 15](#page-14-6).

#### <span id="page-8-4"></span>**ClearPass Platform**

[Table 2](#page-8-8) below lists issues resolved in the ClearPass Platform in 3.9.7.

<span id="page-8-8"></span>**Table 2** ClearPass Platform Issues Fixed in 3.9.7

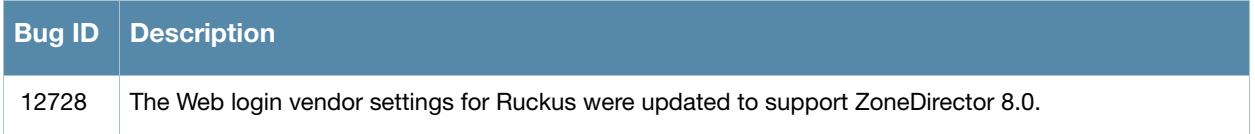

#### <span id="page-8-5"></span>**Kernel**

[Table 3](#page-8-9) below lists issues resolved in the Kernel in 3.9.7.

<span id="page-8-9"></span>**Table 3** Kernel Issues Fixed in 3.9.7

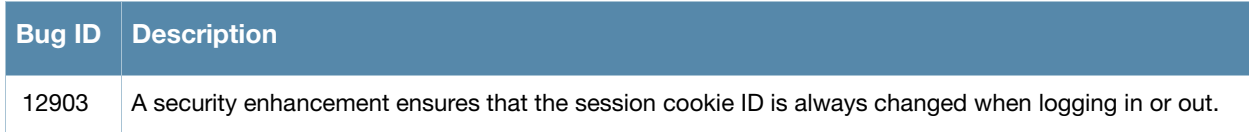

### <span id="page-8-6"></span>**New Known Issues in the 3.9.7 Release**

No significant new known issues have been identified since the last release. For a list of known issues found in previous 3.9.x releases, see [Chapter 5, "Known Issues Identified in Previous 3.9.x Releases" on page 29](#page-28-4).

<span id="page-10-5"></span><span id="page-10-1"></span><span id="page-10-0"></span>**Enhancements in Previous 3.9.x Releases**

This chapter provides a brief summary of the features and enhancements introduced in previous 3.9.x releases.

### <span id="page-10-2"></span>**Features and Enhancements in Previous 3.9.x Releases**

#### <span id="page-10-3"></span>**Administrator**

 **SMS SMTP carriers enhancements:** When SMS over SMTP is selected as the SMS Gateway service on the Create SMS Gateway form, the form expands to include the new Carrier Selection field. Options in this field let you choose how the carrier will be determined. (#12119)

When the SMS over SMTP option is used, a new list view, SMTP Carriers, is added to the left navigation. The Create tab on this list opens the new SMS SMTP Carrier Editor form. You can use the list and editor to manage the list of SMTP carriers that are included in the Mobile Carrier drop-down list on the SMS Services > SMS Gateways > Edit SMS Gateway form. Options in the editor also let you create an SMS gateway that sends a hardcoded email address or include a mobile phone number in the subject line.

- **SSL parameters editable**: SSL protocols and supported SSL cipher suites may be edited to allow finegrained control over security policy. Default values for these fields allow SSL access using only highstrength ciphers (128-bit encryption or better), which should be acceptable for most installations. (#10066)
- **Default login access setting now HTTPS:** The default login access settings now require HTTPS for both operators and guests. This change only affects new installations. (#2260)

Security Recommendation: For existing installations, best practices is to enable HTTPS for operators and guests. To do so, go to **Administrator > Network Setup > Login Access** and mark the check boxes in the **Security** rows for operators and for guests.

- **Multiple syslog collectors supported**: System log messages can now be sent to multiple syslog collectors. In the **Syslog Server** row of the **System Log Configuration** page, you may enter multiple syslog collectors as a comma-separated list of hostnames or IP addresses. (#2109)
- **Packet capture size increased:** In the packet capture tool, the maximum size of a packet capture was increased to 100,000 packets. (#2095)
- **Plugins renamed:** As part of the ClearPass platform rollout, several plugins were renamed. (#2049)

#### <span id="page-10-4"></span>**Customization**

- **Multi-file content upload:** You can now upload multiple content asset files and folders or a Web deployment archive. To upload multiple assets, first compress the files as a "tarball" or zip file, then upload it on the Content Manager's **Upload New Content** form. Allowed file formats are .tgz, .tar.gz, .tb2, .tar.bz2, or .zip. After you upload the file, the Extract option lets you create the new directory, navigate into it, and view and extract the files. Directory structure is preserved when extracting. (#501)
- **Configurable page elements:** From the **Customization > Customize Forms and Views** page, you can now customize the page title, header HTML, and footer HTML for many of the application's forms and views, including the Create Guest Account form, Edit Guest Accounts view, and others. These options are in the **Page Properties** area at the bottom of the **Edit Properties** form. (#2307)
- **Default guest receipt enhanced:** The default Guest Manager Receipt print template's format and is enhanced for optimum display and compatibility in more email clients. (#2333)

#### <span id="page-11-0"></span>**General**

- **Introducing ClearPass Guest and ClearPass Onboard:** The 3.9 release introduced the integration of Amigopod with Aruba Networks' QuickConnect and the ClearPass Policy Manager platform. As part of the changes, the Amigopod Visitor Management Solution was renamed, and is now called ClearPass Guest. Mobile Device Provisioning Services (MDPS) is now called ClearPass Onboard. These names are updated throughout the application, documentation, and various programmatic elements.
- **Configuration changes logged:** A log message is now written to the Application Log for all configuration changes made in the ClearPass Guest and ClearPass Onboard user interfaces. (#877)
- **Amigopod and other name changes:** The Amigopod name was changed throughout the application. (#2043, #2241) In addition to updating the name to ClearPass Guest in all application screens, documentation, subscription IDs, and translations, the following items are also updated:
	- **Default hostname**—The default hostname for the application is now **clearpass-guest.localdomain** instead of amigopod.localdomain. This only affects new deployments.
	- **Default initial password**—The default password used to log in for the first time is now **admin** instead of amigopod.
	- **Command line interface (CLI) default reset password**—When using the CLI option **"**Reset web password for admin to default", the password is now reset to **admin** instead of amigopod.
	- **Application plugins**—Many plugin names are updated.
- **Integration with other ClearPass servers configurable:** Support was added for controlling integration with ClearPass Policy Manager and ClearPass Profile, letting you send information about account registration or device provisioning. (#2238)

#### <span id="page-11-1"></span>**Guest Manager**

- Login provided in receipt URL: SMS receipts can now include the guest's username and password in the login URL, letting the guest click Login once and have their login info automatically populated on Guest login pages. This avoids having to copy-paste or remember a password between screens. (#11821)
- **Single password for multiple accounts supported:** Support was added for the password field on the Create Multiple Guest Accounts form (create\_multi). After you customize this form to include the password field, you can create multiple accounts that have the same password. To use this feature, go to **Customization > Forms & Views**, click the **create\_multi** row, then click its **Edit Fields** link. (#2291)
- **Sponsor confirmation for role selection:** The sponsored self-registration workflow now allows the sponsor to choose the role for the user account when the sponsor approves the self-registered account. To use this feature, go to **Customization > Guest Self-Registration**, click the **Guest Self-Registration** row, then click **Edit**. In the **Receipt Page** area of the diagram, click **Actions**. (#2151)

#### <span id="page-11-2"></span>**Kernel**

- **Ruckus Wi-Fi controllers supported for device onboarding:** Support was added for onboarding devices that use a Ruckus Wi-Fi controller and MAC address. (#10633)
- **Disabling credentials caching supported:** A global toggle option for disabling autocomplete was added to the Kernel plugin configuration form, allowing credential caching to be turned off. (#10201)
- **Form navigation enhanced:** Usability of certain list views within the application is improved. Inserted rows and rows with inline editing capabilities are now automatically selected when editing. (#10234)

#### <span id="page-11-3"></span>**MAC Authentication**

 **Caching during user authentication:** The RADIUS Role Editor includes new options to control MAC caching during user authentication without the need to write complex expressions within the role. To use these options, go to **RADIUS > User Roles** and click the **Edit** link for the role. (#2170)

#### <span id="page-12-0"></span>**Onboard (Mobile Device Provisioning Services)**

- **Windows 8 supported:** Support for Windows 8 clients was added to ClearPass Onboard. (#11526)
- **Code-signing certificate import supported:** ClearPass Onboard supports the import of a codesigning certificate chain and private key for signing the Windows provisioning application. Certificates can be uploaded as PFX, PKCS-12, SPC, or PKCS-7, and can include a chain of certificates. An operator's profile must include the Import Code-Signing Certificate privilege in order to access this feature. (#9860)
- **MDPS is now ClearPass Onboard:** Mobile Device Provisioning Services (MDPS) has merged with QuickConnect and is now called ClearPass Onboard. In the 3.9.0 release, it also supports configuration and provisioning for all "bring your own device" (BYOD) and IT-managed devices, including Windows, Android, OS X 10.5+, and wired clients. For more information, please refer to the ClearPass Onboard documentation on the Aruba Support Center. (#2176, #2177, #2183, #2203, #2204)
- **Device enrollment support:** Additional device enrollment support was implemented for the QuickConnect Enterprise product. (#2004)
- **Operating systems support:** As part of the merge with QuickConnect and support for all device types in ClearPass Onboard, the MDPS Wi-Fi settings Proxy Username and Proxy Password are no longer necessary and have been removed. Any field or section of a form that is applicable to only a subset of devices is clearly identified in the application. (#2209)
- **Android support:** ClearPass Onboard now supports Android devices. (#2203)
- **Obtaining device serial number:** Support was added for obtaining and storing a device's serial number during ClearPass Onboard device provisioning. (#1965)
- **Security types applicable for all devices:** The list of security types available on the Network Settings page is updated to include only options that are applicable to all devices. Deprecated options are removed, and the Security Type field includes only the Personal and Enterprise options. Enterprise (802.1X) is selected by default if wired networks are to be supported. A new Security Version field lets you set the encryption version for the wireless network to WPA or WPA2. (#2266)
- **Windows device support**: ClearPass Onboard now supports Windows devices. Support is included for the Windows XP, Windows Vista, and Windows 7 (and later) clients. (#2177)
- **User/password authentication for iOS and OS X:** Support was added for unique device credential provisioning for iOS and OS X devices. (#2233)
- **Certificate trust chain and certificate bundle options:** A new option on the **Export Certificate** form lets you include the certificate trust chain when you export a certificate in PEM format. You can use this option to create and export a certificate bundle that includes the Intermediate CA and Root CA and can be imported in ClearPass Policy Manager as the server certificate. ClearPass Policy Manager does not accept PKCS#7. (#2355)
- **Certificate bundle downloads:** You can now download the root CA certificate together with any intermediate certificates as a bundle. (#2287)
- **Custom certificate trust settings:** A new option for Android devices lets you provision a custom certificate to an Android device that is provisioned using ClearPass Onboard. When this option is not selected, the default behavior is to provision the ClearPass Onboard Root CA certificate. (#2375)
- **Tag for username included in device information**: The **Owner** tag is now included in the Onboard device information that is sent to ClearPass Policy Manager when a device is provisioned. This tag contains the username of the person who enrolled the device. This allows some functions that operate on tags to perform username-based queries. (#2376)
- **Enhanced device profiling supported in CPPM:** During mobile device provisioning enrollment, Onboard now sends device classification explicitly to ClearPass Policy Manager (CPPM) by POST syntax, rather than indirectly through http\_user\_get. Device classification information includes category, family, and name. Profile support requires ClearPass Policy Manager 5.2.0 or later. (#10144, #10162)

 **Wired configuration profiles for OS X Lion device provisioning:** Support was added for provisioning wired network profiles for OS X 10.7 and later. (#10089)

#### <span id="page-13-0"></span>**Operator Logins**

- **Operator profile included in application log:** When an operator logs in, their operator profile is now included in application logging. (#10643)
- **CLI Reset Administrator Password option enhanced:** The **Reset web password for admin** option in the command line interface now restores the administrator account's operator profile if necessary. (#10649)

#### <span id="page-13-1"></span>**RADIUS Services**

- **Logging enhancements:** Logging details now include the reason for authorization failures when processing a RADIUS request. This can aid in troubleshooting the exact cause of an Access-Reject. (#11808)
- **MAC auto-registration in CPPM:** Support was added for automatically registering guest MAC addresses as endpoint records in ClearPass Policy Manager (CPPM) when using a Web login page or a guest self-registration workflow. This option is available in Customization on the Web Logins and Guest Self-Registration pages if a valid Local or RADIUS pre-authentication check was performed. (#2215)
- **Internal authorization type configuration option:** A new configuration option, **Internal Auth Type**, was added to the RADIUS Services plugin. This option lets you specify the authentication method to use for internally-generated RADIUS requests such as Web login page authentication or device provisioning requests. Previously, these requests used PAP for authentication, which had displayed the user's password in cleartext to the administrator in the RADIUS debugger. The new Internal Auth Type option lets the administrator select either PAP, CHAP, or MSCHAP as the authentication mode to use for internal RADIUS requests. (#2356)
- **Extra spaces trimmed from values on Web login:** Leading and trailing spaces are now automatically removed from all values submitted on the Web login and account setup pages. This prevents issues where a login attempt would fail if the user had entered extra spaces in a field—for example, following a username or email address. (#2348)

#### <span id="page-13-2"></span>**SMS Services**

- **Additional text with phone number supported:** Support was added for sending SMS via SMTP when the carrier's email address requires additional text before or after the phone number. To use this feature, use a template that contains the uppercase word **NUMBER**—for example, **NUMBER.msg@carrier.example.com**. (#11538)
- **Support for conversion to 16-bit Hex encoding:** Unicode support for custom SMS handlers was added. You can now specify that the message format should be converted to hex-encoded UTF-16. (#2272)
- **POST method supported:** Support was added for specifying the HTTP method to use—either GET or POST—when creating a custom SMS handler. (#2163)

#### <span id="page-13-3"></span>**SMTP Services**

 **Email format cleanup supported:** The **email** and **sponsor\_email** fields were updated to remove display and other formatting passed with the email address by some email clients. Now when an address is passed by applications such as Outlook or Mail.app in a format such as *mailto: Alice Pleasance Liddel <alice@wonderland.org>*, the extraneous elements are stripped away and the format is converted to the plain email address, *alice@wonderland.org*. (#1370)

# <span id="page-14-0"></span>**Chapter 4**

<span id="page-14-6"></span><span id="page-14-1"></span>**Issues Fixed in Previous 3.9.x Releases** 

The following issues were fixed in previous 3.9.x releases. For a list of issues resolved in the 3.9.7 release, see the [What's New in This Release](#page-8-7) chapter.

### <span id="page-14-2"></span>**Fixed in 3.9.6**

#### <span id="page-14-3"></span>**Administrator**

Table 4 below lists issues resolved in the Administrator module in 3.9.6.

**Table 4** Administrator Issues Fixed in 3.9.6

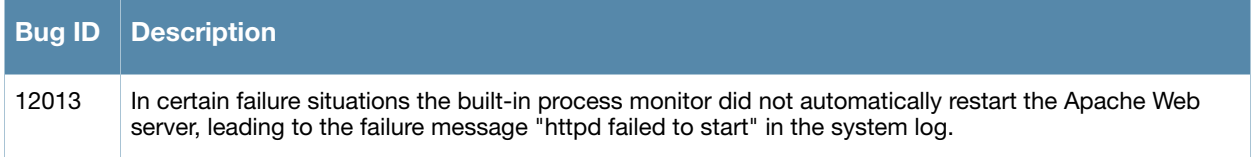

#### <span id="page-14-4"></span>**Guest Manager**

Table 10 below lists issues resolved in the Guest Manager module in 3.9.6.

**Table 5** Guest Manager Issues Fixed in 3.9.6

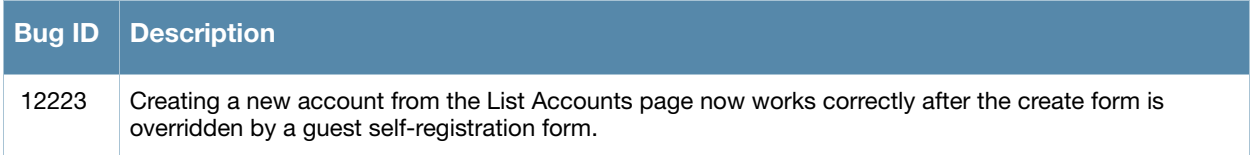

#### <span id="page-14-5"></span>**RADIUS Services**

Table 13 below lists issues resolved in RADIUS Services in 3.9.6.

**Table 6** RADIUS Services Issues Fixed in 3.9.6

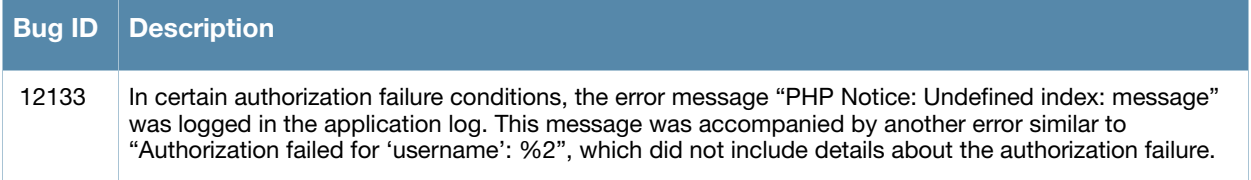

### <span id="page-15-0"></span>**Translations**

Table 7 below lists issues resolved with translations in 3.9.6,

**Table 7** Translation Issues Fixed in 3.9.6

|       | <b>Bug ID Description</b>                                                                                                    |
|-------|----------------------------------------------------------------------------------------------------|
| 12120 | The application log message "PHP Notice: Language not supported: ja" was repeatedly logged when<br>using the Japanese Translations plugin. This notice was benign and did not indicate a problem. |

# <span id="page-15-1"></span>**Fixed in 3.9.5**

#### <span id="page-15-2"></span>**ClearPass**

Table 9 below lists issues resolved in ClearPass in 3.9.5.

**Table 8** ClearPass Issues Fixed in 3.9.5

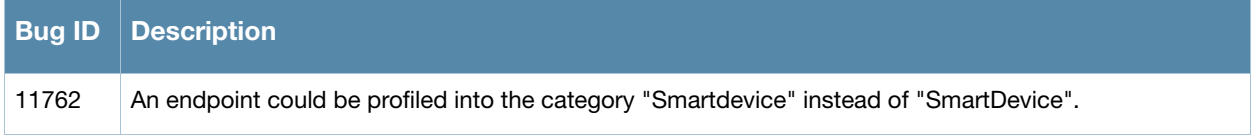

#### <span id="page-15-3"></span>**Customization**

Table 9 below lists issues resolved in Customization in 3.9.5.

**Table 9** Customization Issues Fixed in 3.9.5

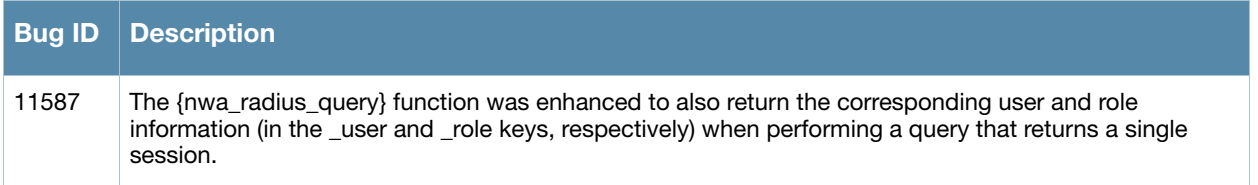

#### <span id="page-15-4"></span>**Guest Manager**

Table 10 below lists issues resolved in Guest Manager in 3.9.5.

**Table 10** Guest Manager Issues Fixed in 3.9.5

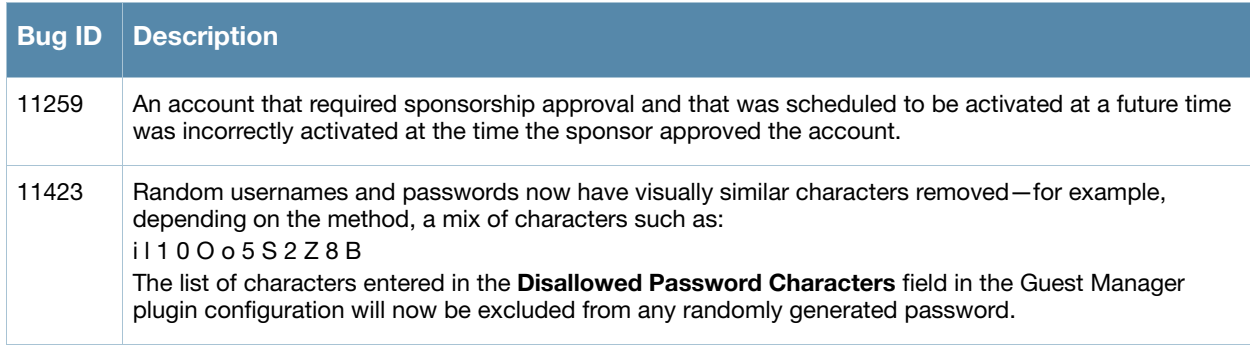

### <span id="page-16-0"></span>**Onboard**

Table 11 below lists issues resolved in Onboard in 3.9.5.

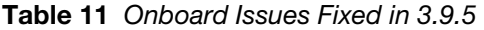

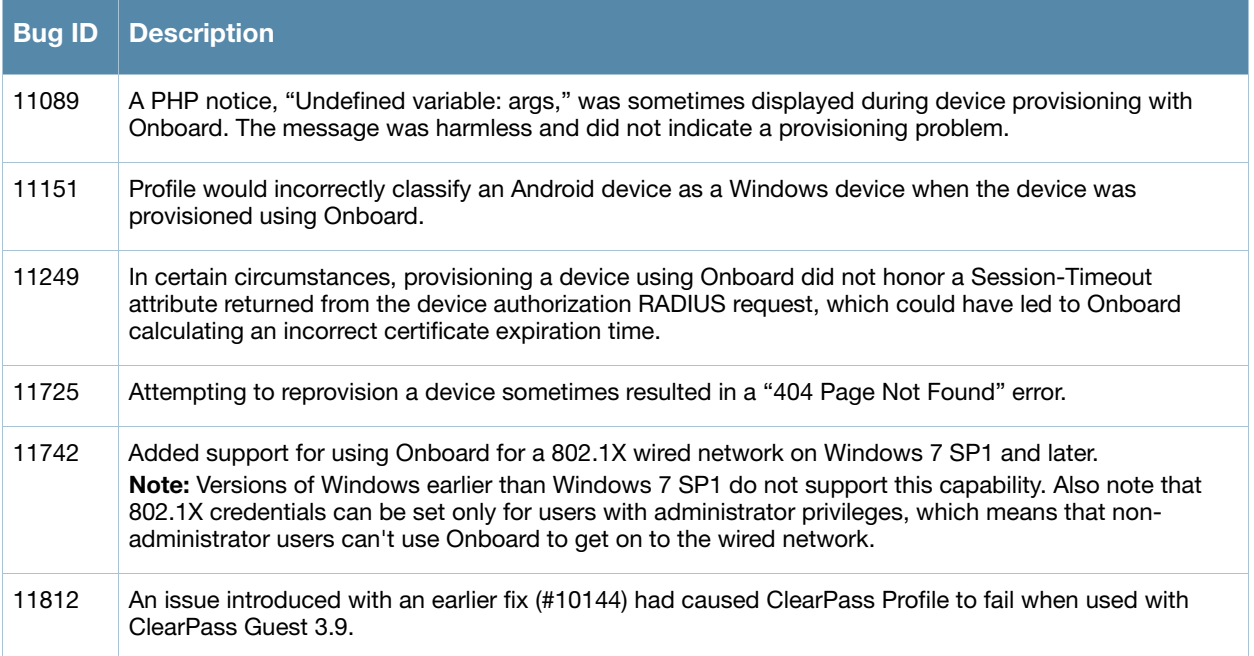

#### <span id="page-16-1"></span>**Operating System**

Table 12 below lists issues resolved in the operating system in 3.9.5.

**Table 12** Operating System Issues Fixed in 3.9.5

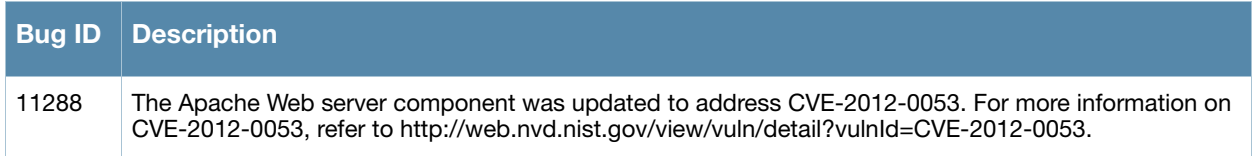

### <span id="page-16-2"></span>**RADIUS Services**

Table 13 below lists issues resolved in RADIUS Services in 3.9.5.

**Table 13** RADIUS Services Issues Fixed in 3.9.5

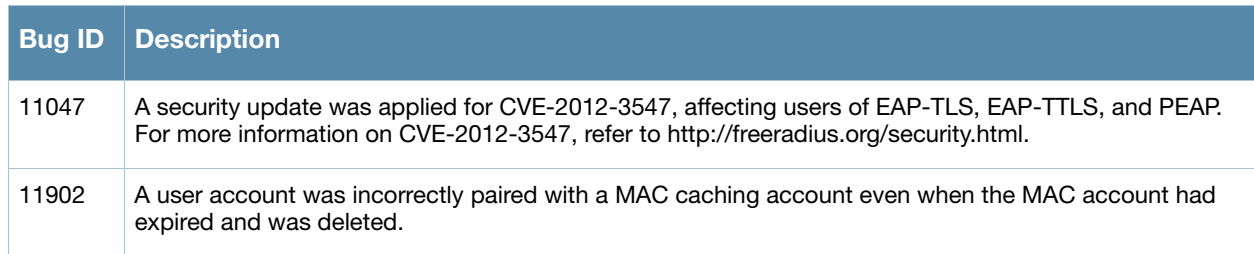

#### <span id="page-17-0"></span>**Skins**

Table 14 below lists issues resolved with skins in 3.9.5,

**Table 14** Skin Issues Fixed in 3.9.5

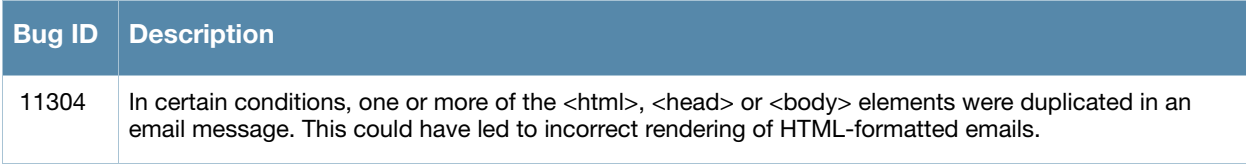

#### <span id="page-17-1"></span>**SMS Services**

Table 15 below lists issues resolved in SMS Services in 3.9.5.

**Table 15** SMS Services Issues Fixed in 3.9.5

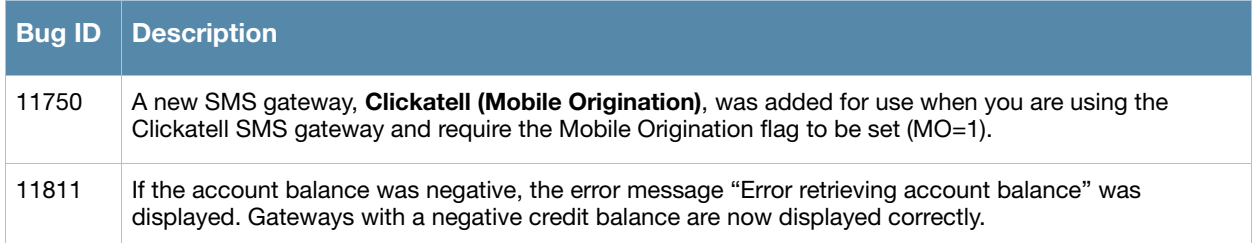

# <span id="page-17-2"></span>**Fixed in 3.9.4**

#### <span id="page-17-3"></span>**Kernel**

[Table 16](#page-17-5) below lists issues resolved in the kernel in 3.9.4.

<span id="page-17-5"></span>**Table 16** Kernel Issues Fixed in 3.9.4

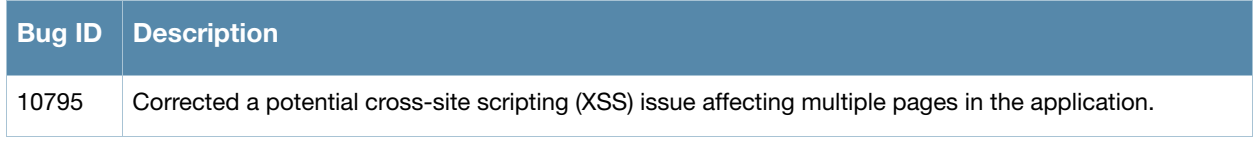

#### <span id="page-17-4"></span>**MAC Authentication**

[Table 17](#page-17-6) below lists issues resolved in MAC Authentication in 3.9.4.

<span id="page-17-6"></span>**Table 17** MAC Authentication Issues Fixed in 3.9.4

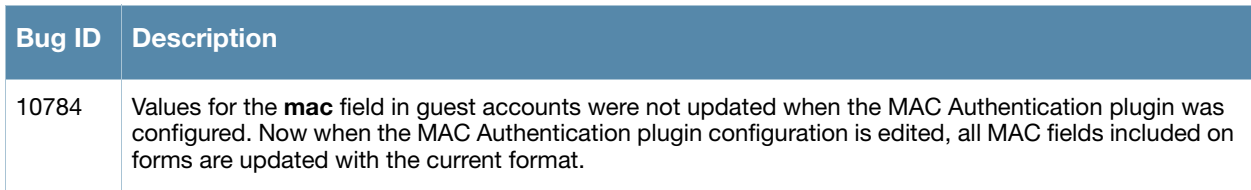

### <span id="page-18-0"></span>**Onboard**

[Table 18](#page-18-4) below lists issues resolved in Onboard in 3.9.4.

<span id="page-18-4"></span>**Table 18** Onboard Issues Fixed in 3.9.4

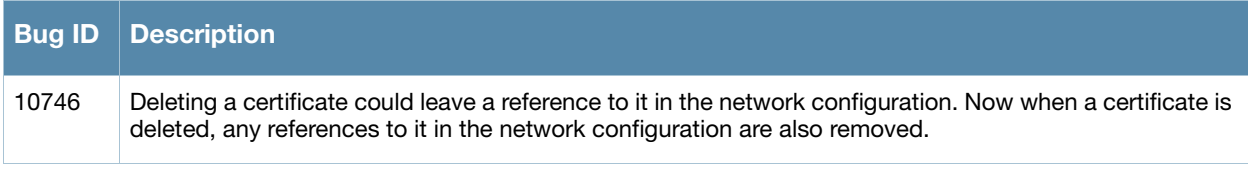

### <span id="page-18-1"></span>**Operating System**

[Table 19](#page-18-5) below lists issues resolved in the operating system in 3.9.4.

<span id="page-18-5"></span>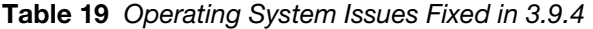

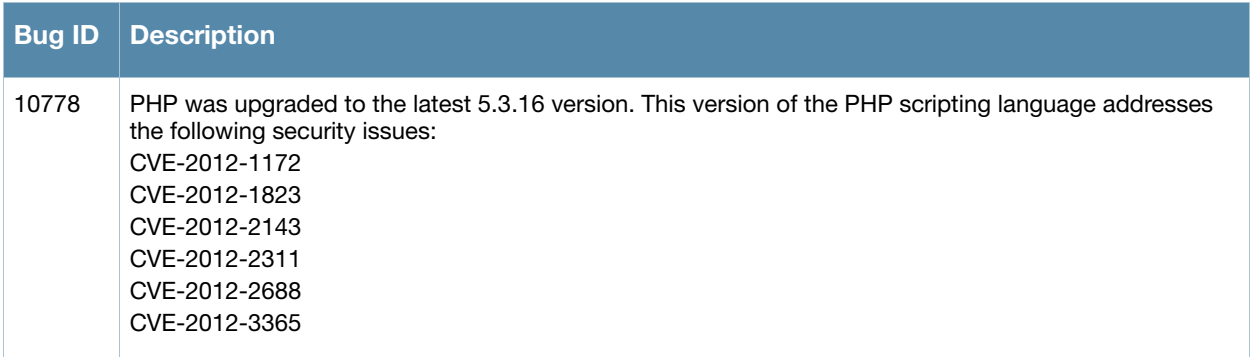

#### <span id="page-18-2"></span>**RADIUS Services**

[Table 20](#page-18-6) below lists issues resolved in RADIUS Services in 3.9.4.

<span id="page-18-6"></span>**Table 20** RADIUS Services Issues Fixed in 3.9.4

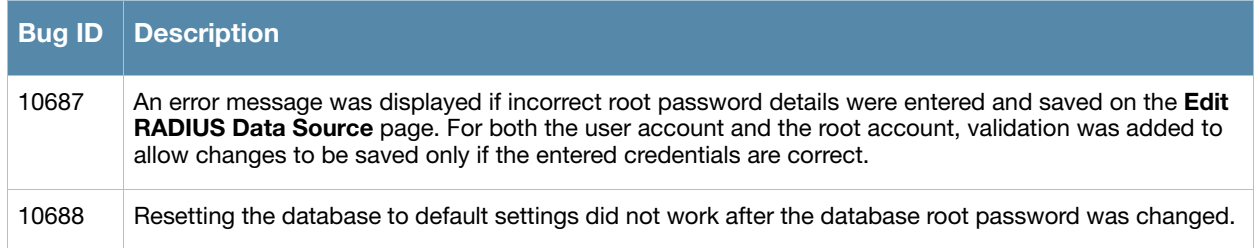

#### <span id="page-18-3"></span>**Reporting Manager**

[Table 21](#page-18-7) below lists issues resolved in Reporting Manager in 3.9.4.

#### <span id="page-18-7"></span>**Table 21** Reporting Manager Issues Fixed in 3.9.4

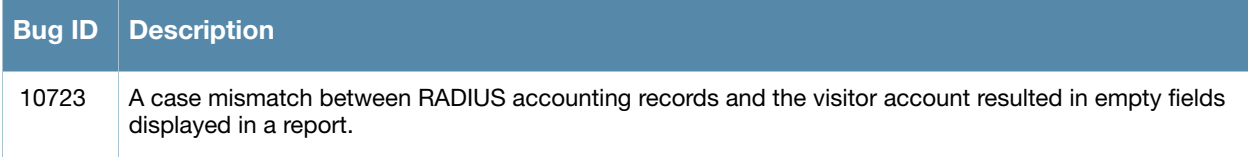

### <span id="page-19-0"></span>**Fixed in 3.9.3**

#### <span id="page-19-1"></span>**Kernel**

[Table 22](#page-19-5) below lists issues resolved in the kernel in 3.9.3.

<span id="page-19-5"></span>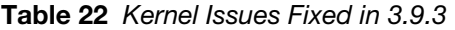

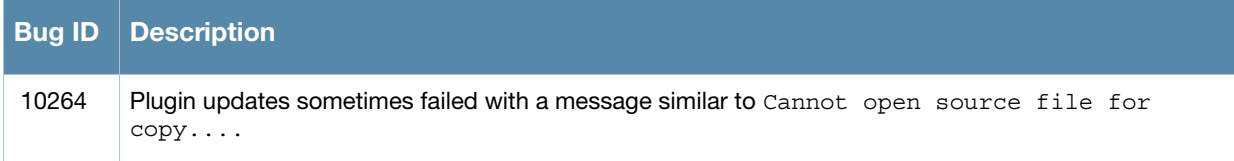

#### <span id="page-19-2"></span>**Onboard**

[Table 23](#page-19-6) below lists issues resolved in Onboard in 3.9.3.

<span id="page-19-6"></span>**Table 23** ClearPass Onboard Issues Fixed in 3.9.3

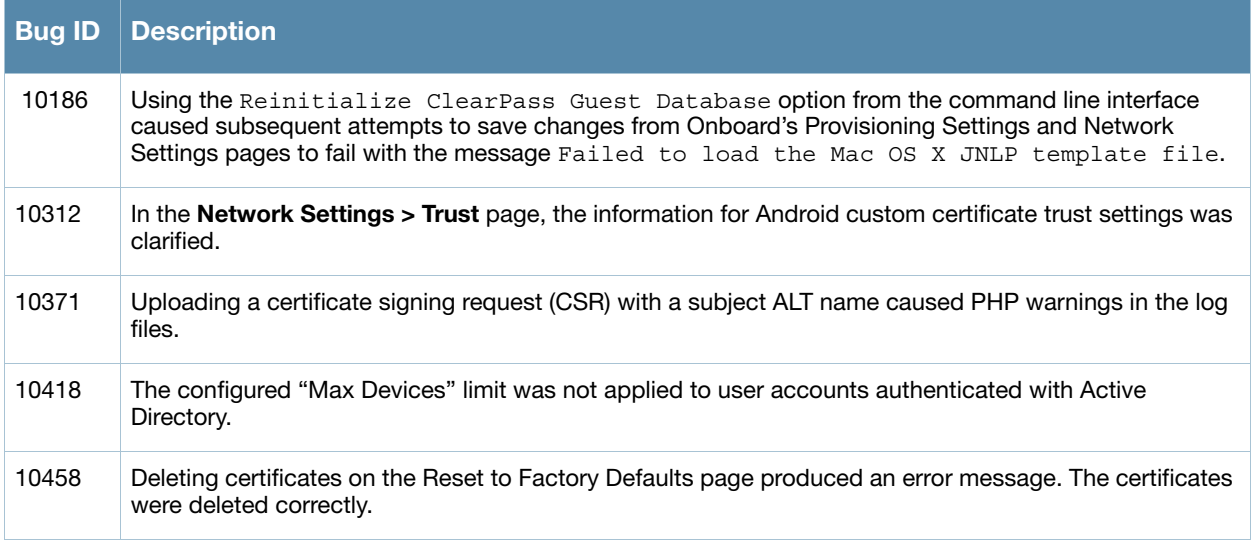

#### <span id="page-19-3"></span>**Palo Alto Network Services**

[Table 24](#page-19-7) below lists issues resolved with Palo Alto Network Services in 3.9.3.

<span id="page-19-7"></span>**Table 24** Palo Alto Network Services Issues Fixdd in 3.9.3

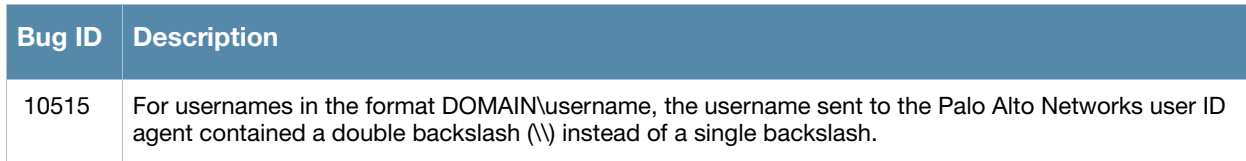

#### <span id="page-19-4"></span>**SMS Services**

[Table 25](#page-19-8) below lists issues resolved in SMS Services in 3.9.3.

<span id="page-19-8"></span>**Table 25** SMS Services Issues Fixed in 3.9.3

|       | l Bug ID ∃Description i                                                                                             |
|-------|----------------------------------------------------------------------------------------------------|
| 10465 | When using the SMS over SMTP gateway, the "Send SMS receipt" page was missing the Mobile Carrier<br>drop-down list. |

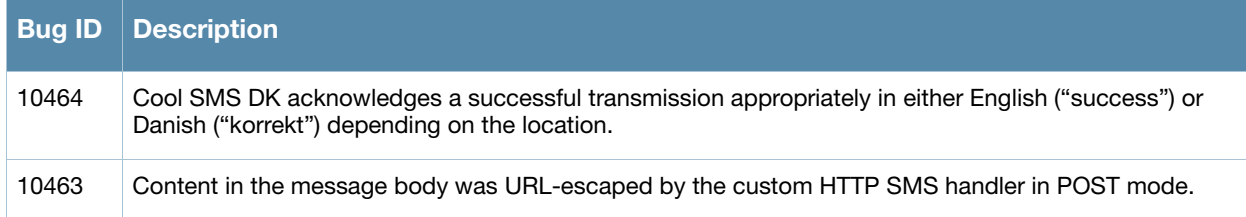

#### <span id="page-20-0"></span>**Support Services**

[Table 26](#page-20-5) below lists issues resolved in Support Services in 3.9.3.

<span id="page-20-5"></span>**Table 26** Support Services Issues Fixed in 3.9.3

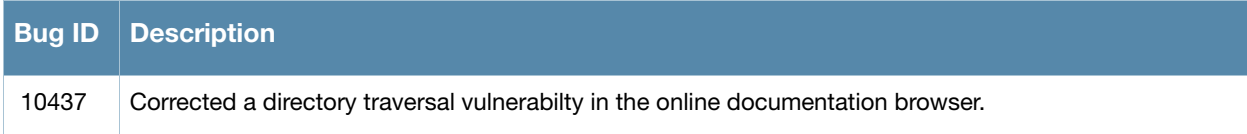

# <span id="page-20-1"></span>**Fixed in 3.9.2**

#### <span id="page-20-2"></span>**High Availability**

[Table 27](#page-20-6) below lists issues resolved in High Availability in 3.9.2.

<span id="page-20-6"></span>**Table 27** High Availability Issues Fixed in 3.9.2

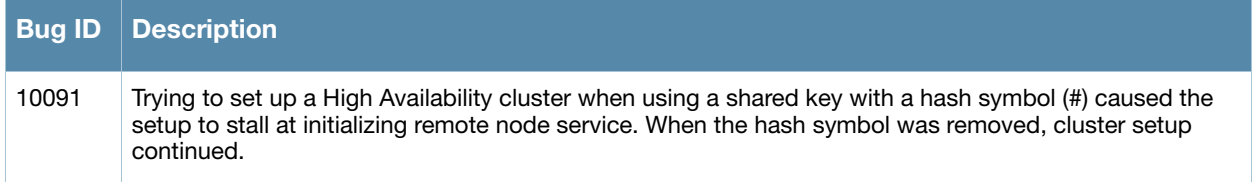

#### <span id="page-20-3"></span>**Kernel**

[Table 28](#page-20-7) lists issues resolved in the kernel in 3.9.2.

<span id="page-20-7"></span>**Table 28** Kernel Issues Fixed in 3.9.2

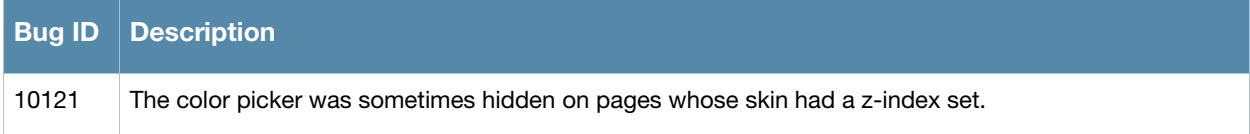

#### <span id="page-20-4"></span>**Onboard**

[Table 29](#page-20-8) lists issues resolved in Onboard in 3.9.2.

<span id="page-20-8"></span>**Table 29** ClearPass Onboard Issues Fixed in 3.9.2

| ∣ Buɑ ID⊹ | $\blacksquare$ Description                                                                                                    |
|-----------|----------------------------------------------------------------------------------------------------|
| 10090     | When the Maximum Devices limit was set to "1", a previously-provisioned device whose profile had<br>been deleted could not be re-provisioned under the same username. The error message said the user<br>had already provisioned the maximum number of devices. |

#### **Table 29** ClearPass Onboard Issues Fixed in 3.9.2 (Continued)

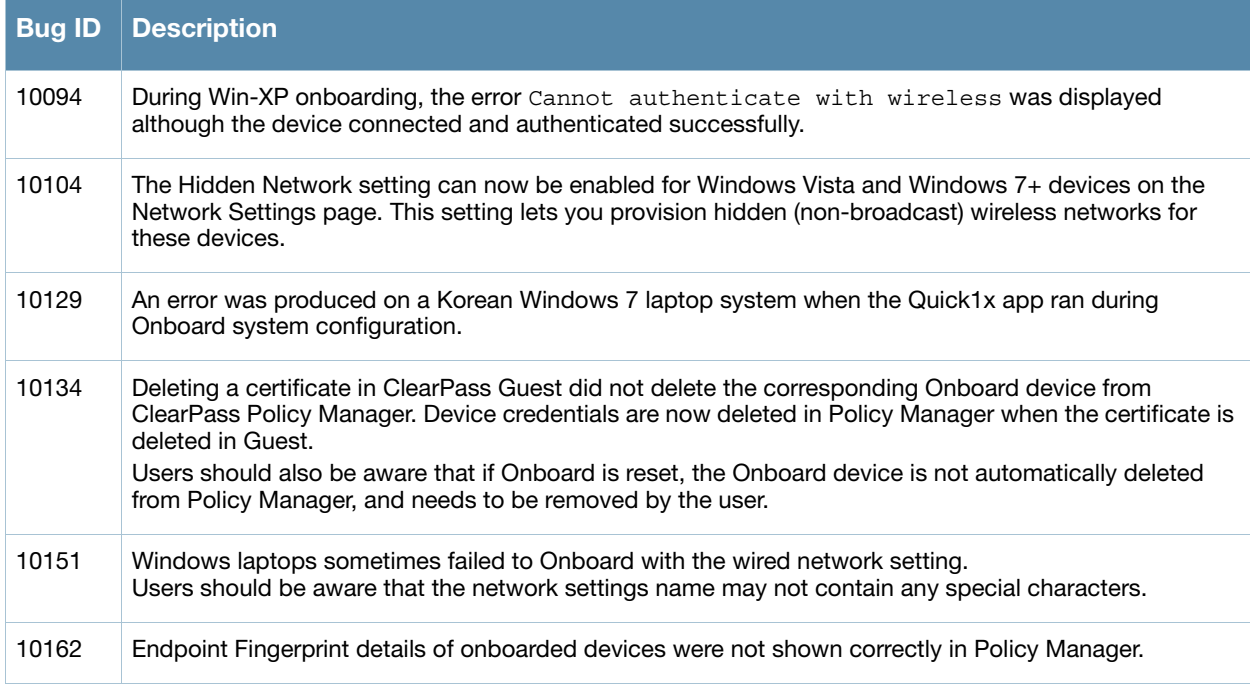

#### <span id="page-21-0"></span>**RADIUS Services**

[Table 30](#page-21-2) lists issues resolved in RADIUS Services in 3.9.2.

<span id="page-21-2"></span>**Table 30** RADIUS Services Issues Fixed in 3.9.2

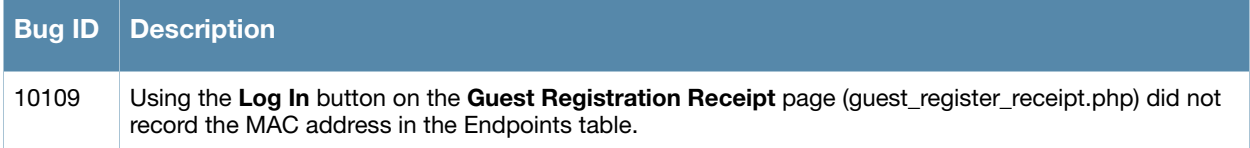

### <span id="page-21-1"></span>**Security**

[Table 31](#page-21-3) lists security issues resolved in 3.9.2.

<span id="page-21-3"></span>**Table 31** Security Issues Fixed in 3.9.2

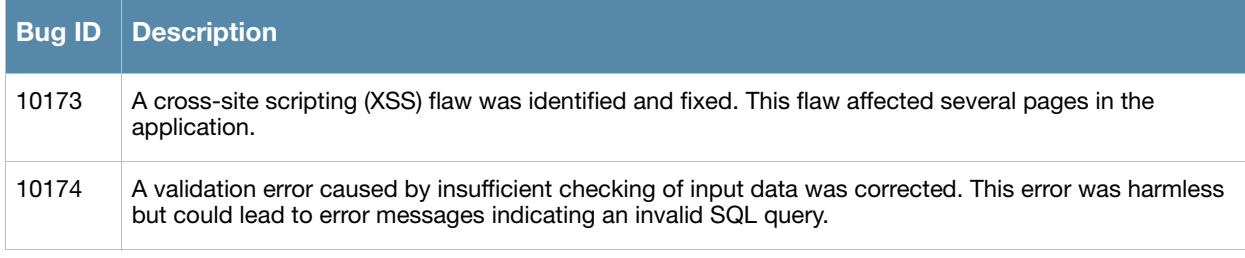

### <span id="page-22-0"></span>**Fixed in 3.9.1**

#### <span id="page-22-1"></span>**Administrator**

[Table 32](#page-22-5) lists issues resolved in Administrator in 3.9.1.

<span id="page-22-5"></span>**Table 32** Administrator Issues Fixed in 3.9.1

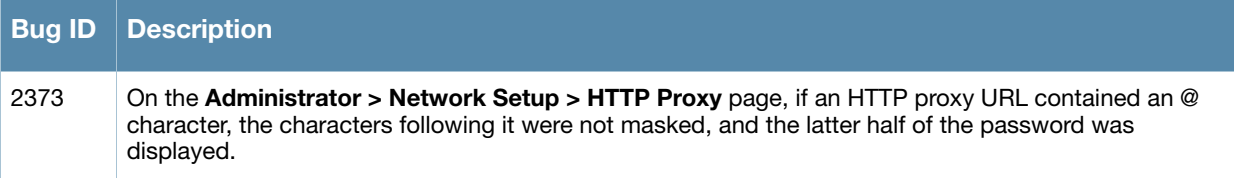

#### <span id="page-22-2"></span>**Guest Manager**

[Table 33](#page-22-6) lists issues resolved in Guest Manager in 3.9.1.

<span id="page-22-6"></span>**Table 33** Guest Manager Issues Fixed in 3.9.1

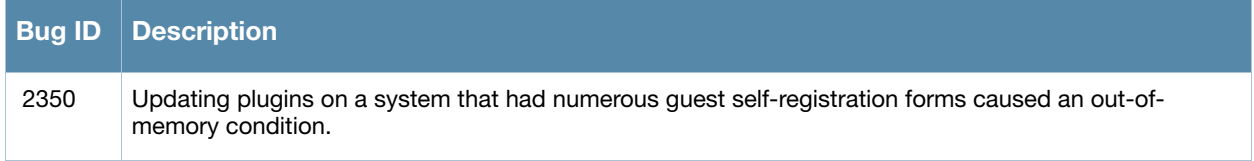

#### <span id="page-22-3"></span>**Kernel**

[Table 34](#page-22-7) lists issues resolved in the kernel in 3.9.1.

<span id="page-22-7"></span>**Table 34** Kernel Issues Fixed in 3.9.1

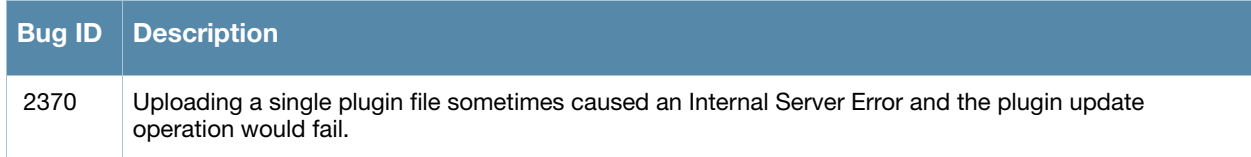

#### <span id="page-22-4"></span>**LDAP Sponsor Lookup**

[Table 35](#page-22-8) lists issues resolved in LDAP in 3.9.1.

<span id="page-22-8"></span>**Table 35** LDAP Issues Fixed in 3.9.1

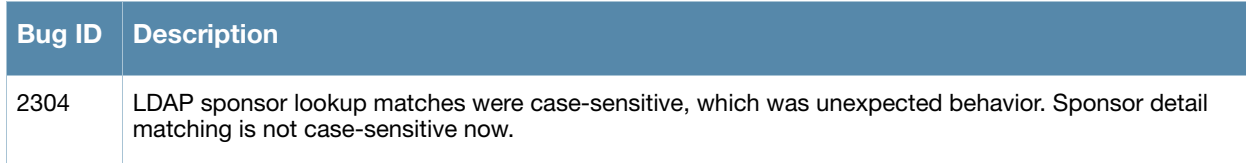

#### <span id="page-23-0"></span>**Onboard**

[Table 36](#page-23-3) lists issues resolved in Onboard in 3.9.1.

<span id="page-23-3"></span>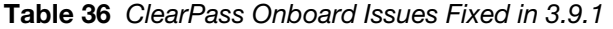

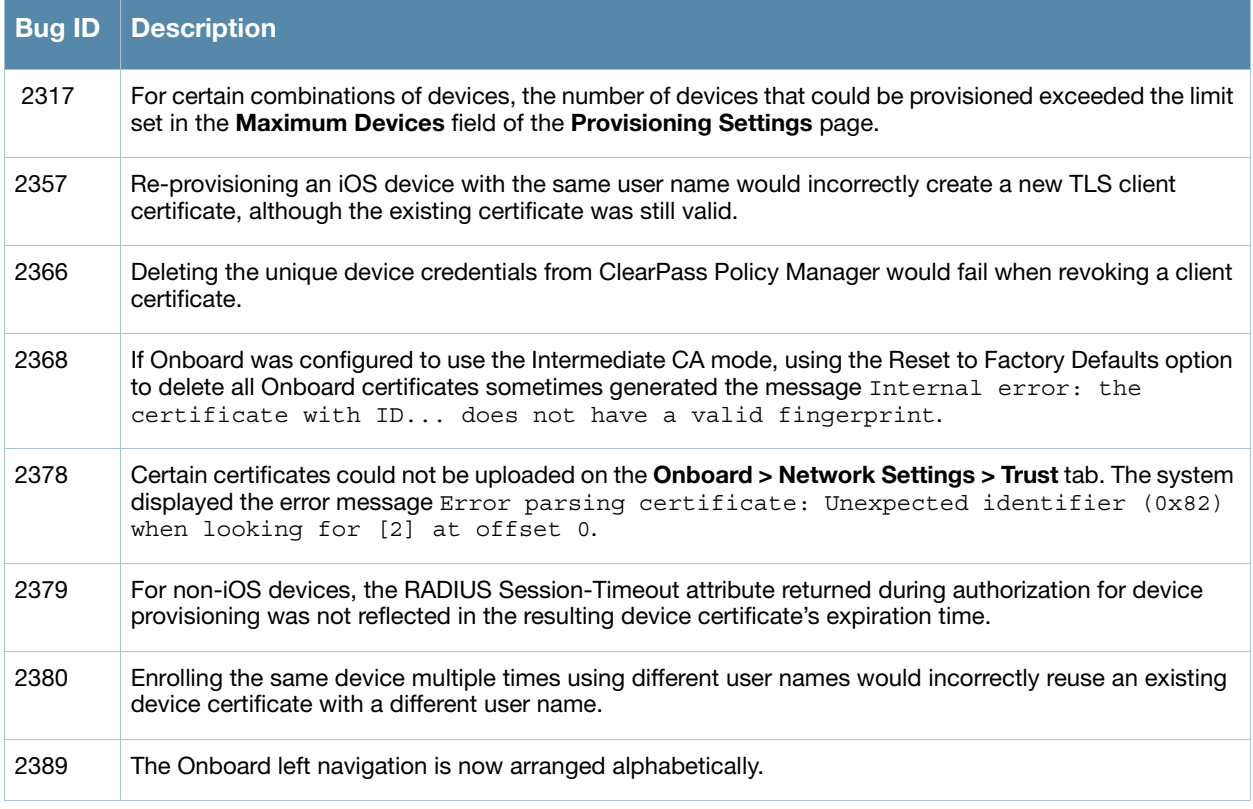

### <span id="page-23-1"></span>**Fixed in 3.9.0**

#### <span id="page-23-2"></span>**Administrator**

[Table 37](#page-23-4) lists issues resolved in Administrator in 3.9.0.

<span id="page-23-4"></span>**Table 37** Administrator Issues Fixed in 3.9.0

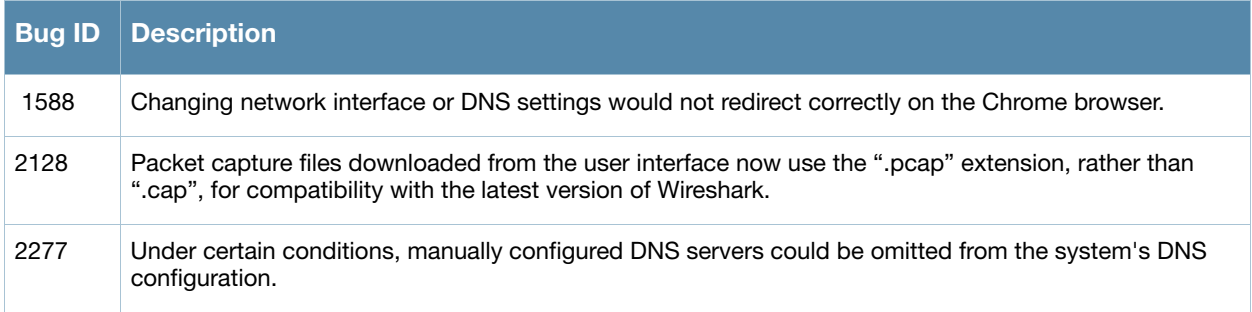

### <span id="page-24-0"></span>**Customization**

[Table 38](#page-24-4) below lists issues resolved in Customization in 3.9.0.

<span id="page-24-4"></span>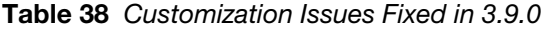

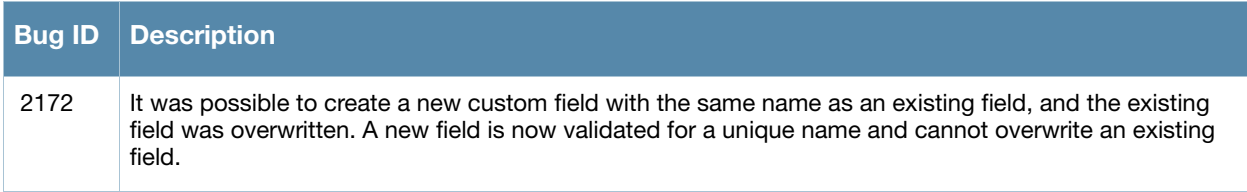

#### <span id="page-24-1"></span>**General**

[Table 39](#page-24-5) lists general issues resolved in 3.9.0.

<span id="page-24-5"></span>**Table 39** General Issues Fixed in 3.9.0

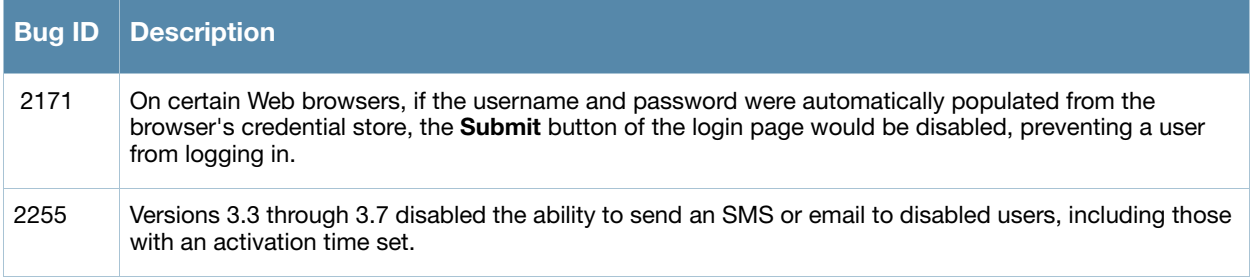

#### <span id="page-24-2"></span>**Guest Manager**

[Table 40](#page-24-6) lists issues in resolved Guest Manager in 3.9.0.

<span id="page-24-6"></span>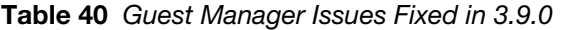

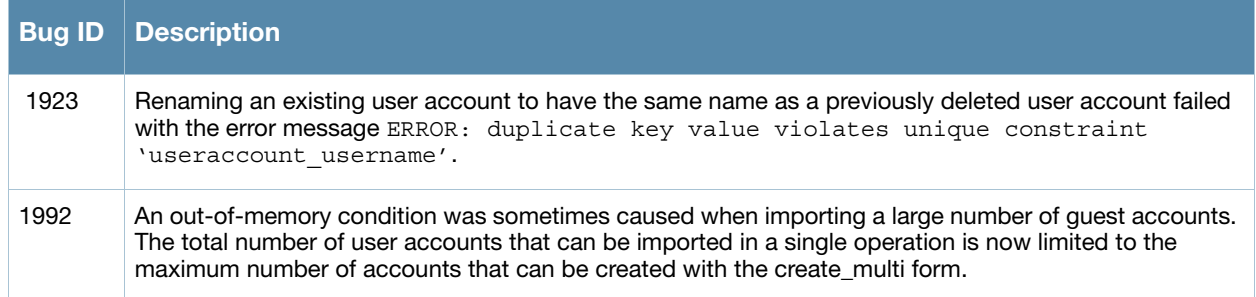

### <span id="page-24-3"></span>**High Availability**

[Table 41](#page-24-7) lists issues resolved in High Availability in 3.9.0.

<span id="page-24-7"></span>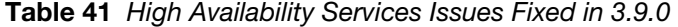

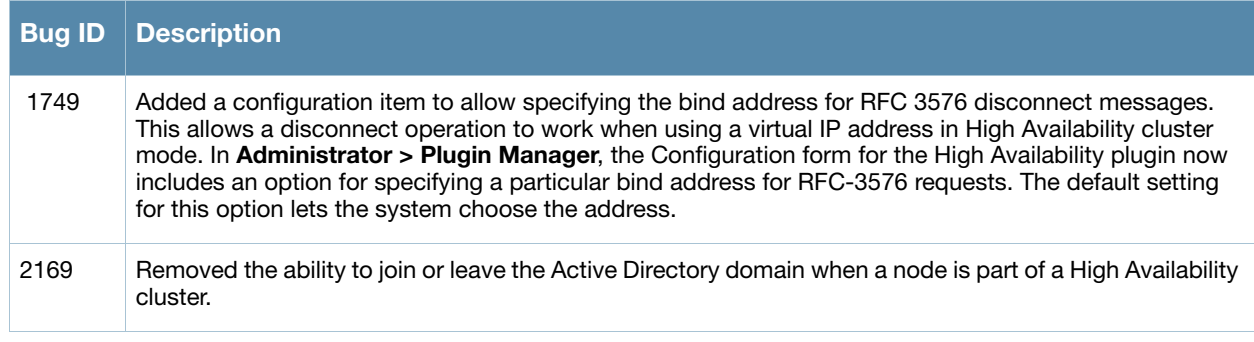

#### <span id="page-25-0"></span>**Kernel**

[Table 42](#page-25-3) lists issues resolved in the kernel in 3.9.0.

<span id="page-25-3"></span>**Table 42** Kernel Issues Fixed in 3.9.0

| <b>Bug ID</b> | $\mid$ Description                                                                                                    |
|---------------|----------------------------------------------------------------------------------------------------|
| 2048          | System log error messages logged a non-existent file named favicon.ico.                                                                                                    |
| 2332          | A PHP message that referred to "Undefined index: P27" (and similar numbers) was sometimes logged<br>during a plugin update. These messages did not indicate the presence of a problem. |

#### <span id="page-25-1"></span>**Onboard**

[Table 43](#page-25-4) lists issues resolved in Onboard in 3.9.0.

<span id="page-25-4"></span>**Table 43** ClearPass Onboard Issues Fixed in 3.9.0

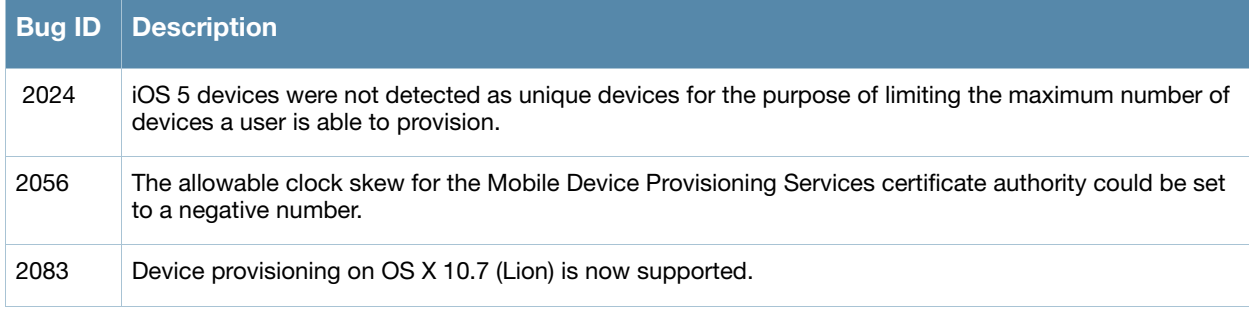

#### <span id="page-25-2"></span>**Operating System**

[Table 44](#page-25-5) lists issues resolved in the operating system in 3.9.0.

#### <span id="page-25-5"></span>**Table 44** Operating System Issues Fixed in 3.9.0

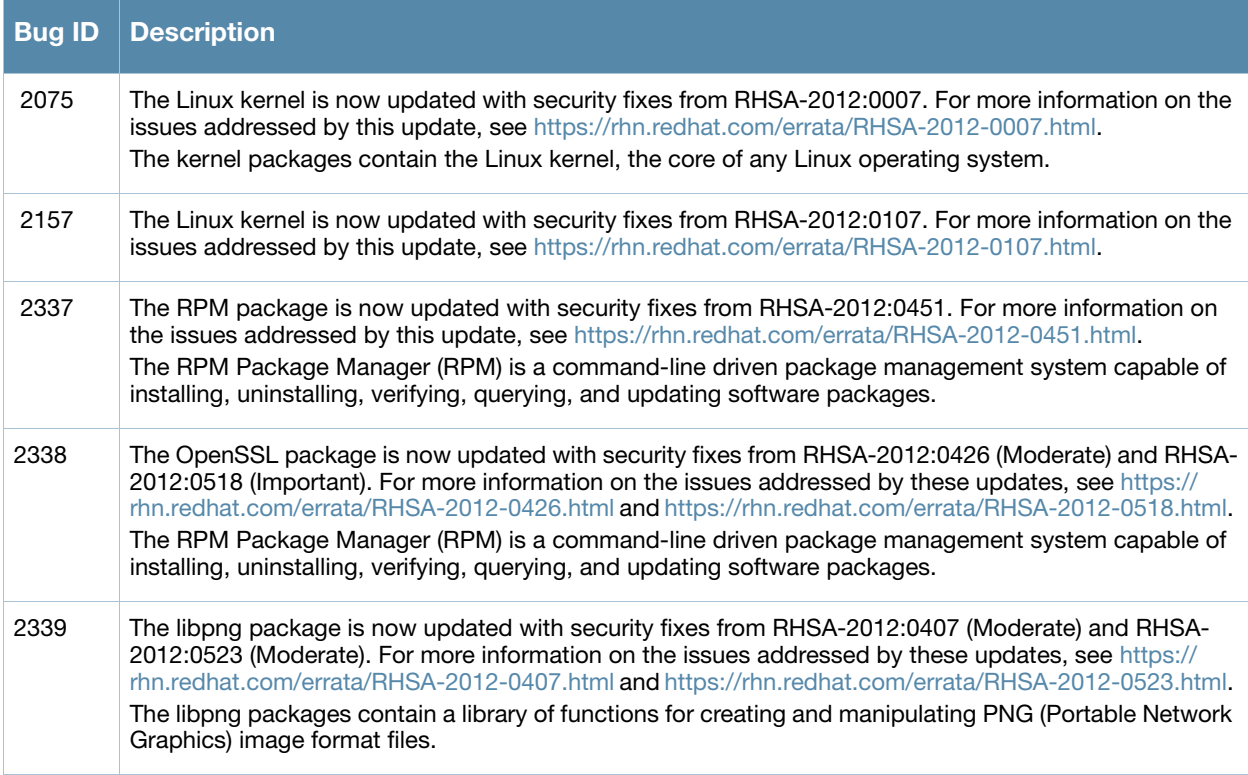

#### **Table 44** Operating System Issues Fixed in 3.9.0 (Continued)

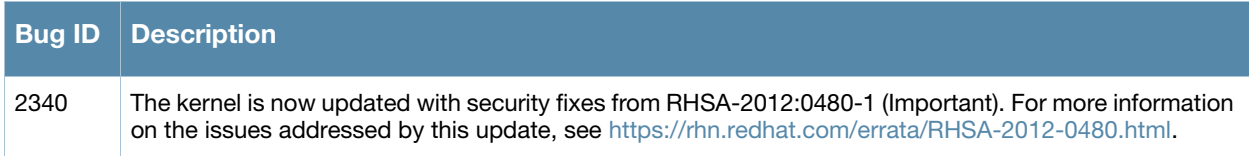

#### <span id="page-26-0"></span>**RADIUS Services**

[Table 45](#page-26-2) lists issues resolved in RADIUS Services in 3.9.0.

#### <span id="page-26-2"></span>**Table 45** RADIUS Serivces Issues Fixed in 3.9.0

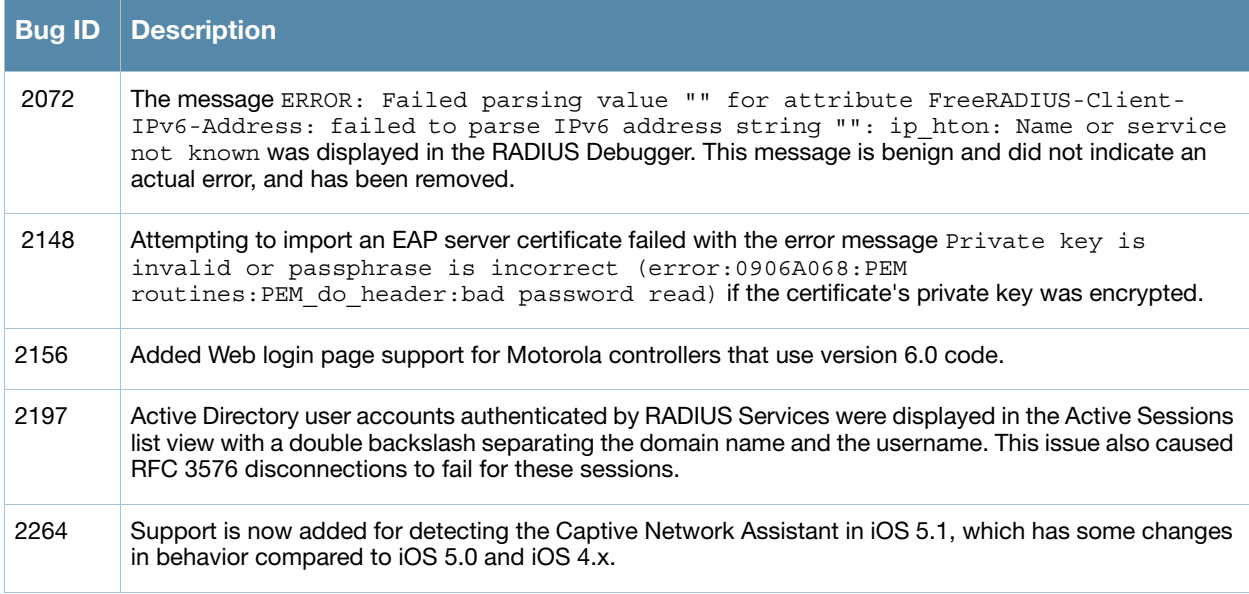

#### <span id="page-26-1"></span>**Skins**

[Table 46](#page-26-3) lists issues resolved with skins in 3.9.0.

<span id="page-26-3"></span>**Table 46** Skin Issues Fixed in 3.9.0

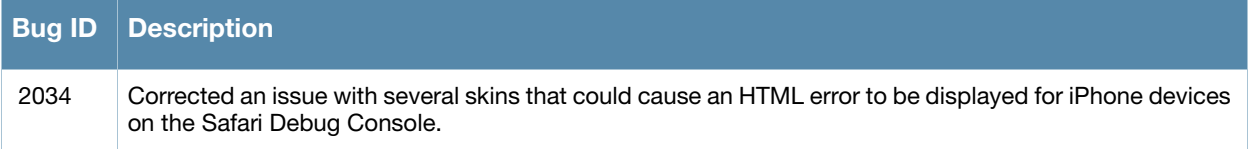

<span id="page-28-4"></span><span id="page-28-1"></span><span id="page-28-0"></span>**Known Issues Identified in Previous 3.9.x Releases**

The following known issues were identified in previous releases. Workarounds are included when possible. For a list of known issues identified in the 3.9.7 release, see the [What's New in This Release](#page-8-7) chapter.

### <span id="page-28-2"></span>**General**

[Table 47](#page-28-5) below lists general known issues in previous releases.

<span id="page-28-5"></span>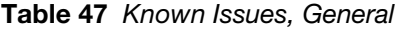

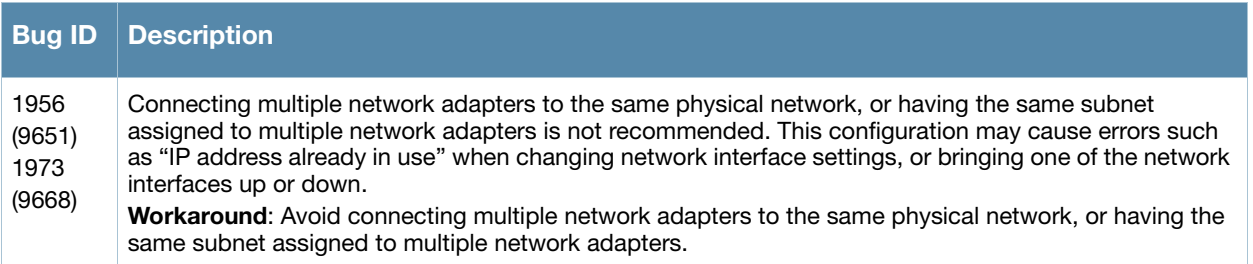

### <span id="page-28-3"></span>**Onboard (Mobile Device Provisioning Services)**

[Table 48](#page-28-6) below lists known issues in Onboard in previous releases.

#### <span id="page-28-6"></span>**Table 48** Known Issues in Onboard

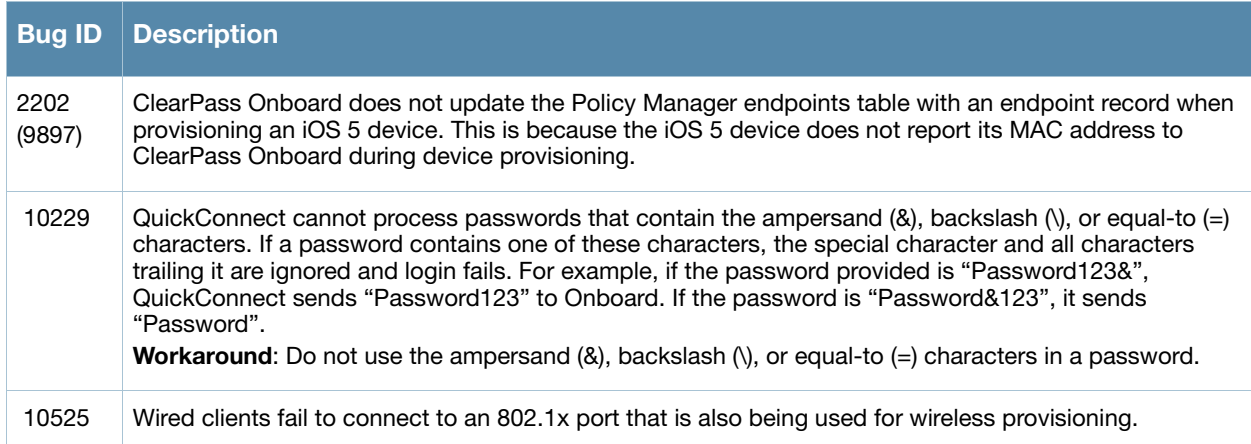

### <span id="page-29-0"></span>**SMS Services**

[Table 49](#page-29-1) below lists known issues in SMS Services in previous releases.

<span id="page-29-1"></span>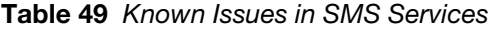

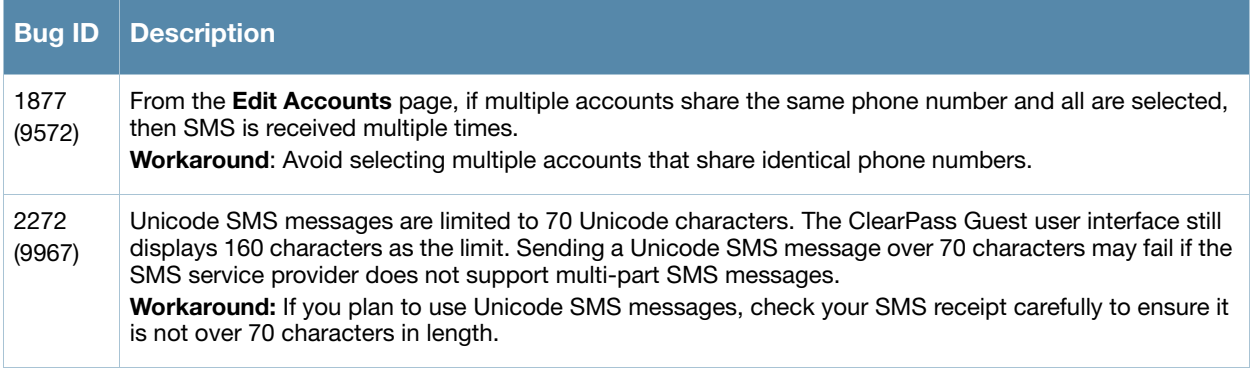

# <span id="page-30-0"></span>**Chapter 6**

<span id="page-30-4"></span><span id="page-30-1"></span>**Upgrade Procedure**

This chapter contains information and procedures for successfully updating to this software release as well as upgrading the appliance.

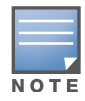

The upgrade procedure and requirements are the same as they were in the 3.7 release. To ensure a successful upgrade, read the contents in this chapter completely before upgrading.

The basic upgrade is:

- 1. Verify that your system's memory is sufficient to upgrade.
- 2. Perform a complete configuration backup.
- 3. Update the software using the Plugin Manager.

### <span id="page-30-2"></span>**Important Points to Remember**

- Best practices recommends upgrading during a maintenance window. This will limit the troubleshooting variables.
- Verify your system's memory configuration. We recommend a minimum of 1 GB (1024 MB) if system memory for a virtual machine, and 256 MB for the Web Application.

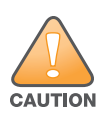

Recovering the appliance from an "out of memory" state may require rebuilding your server from a recent configuration backup.

- Best practices recommends backing up your configuration at regular intervals.
- Resolve any existing issues (consistent or intermittent) before you upgrade.
- Read all the information and procedures in this chapter before upgrading.

### <span id="page-30-3"></span>**Before you Upgrade**

Ensure the following before performing an upgrade.

- Verify that the memory limit is set to at least 256M (see ["Setting System Memory" on page 32](#page-31-0)).
- Back up your configuration (see ["Configuration Backup" on page 32\)](#page-31-1).
- If you are running a virtual machine, take a snapshot of it (see ["Snapshot of the Virtual Machine" on](#page-32-0)  [page 33](#page-32-0)).

# <span id="page-31-0"></span>**Setting System Memory**

To increase the memory limit, navigate to **Administrator > System Control > Web Application** and change the **Memory Limit** to read **256M**. Click **Save Changes** to save your setting and restart the Web server so that the changes takes effect (see [Figure 1](#page-31-2)).

<span id="page-31-2"></span>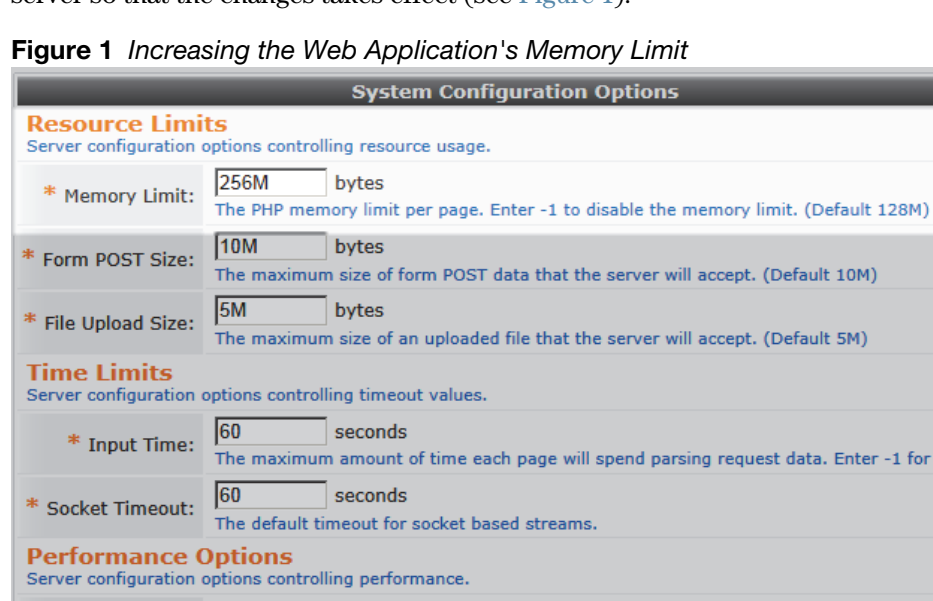

Automatically compress output if supported by the web browser.

Adds a PHP signature line to the HTTP headers returned with each request. Save Changes

 $\overline{\triangleright}$  Include PHP header in web server response

 $\Box$  Enable zlib output compression

### <span id="page-31-1"></span>**Configuration Backup**

Server configuration options related to security.

Compression:

**Security Options** 

Expose PHP:

Perform a complete configuration backup and virtual machine snapshot (if applicable) before upgrading your software. The configuration backup and virtual machine snapshot will provide a restore point in the event restoring is required.

Navigate to **Administrator > Backup & Restore > Configuration Backup** (see [Figure 2](#page-31-3)) and download a complete backup configuration.

<span id="page-31-3"></span>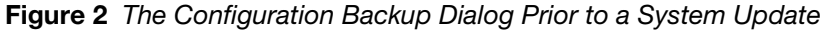

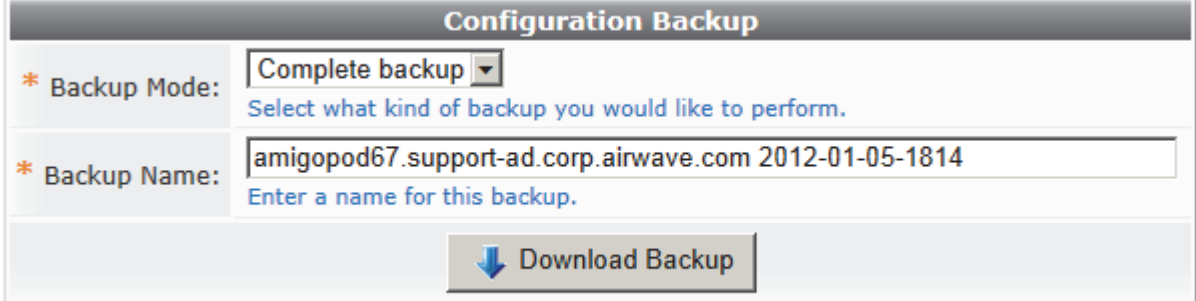

or no limit.

#### <span id="page-32-0"></span>**Snapshot of the Virtual Machine**

If the appliance is running a VMware virtual machine, we recommend that you take a snapshot of the virtual machine to preserve its state.

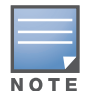

Select the "Quiesce guest file system (Needs VMware Tools installed)" option when taking a snapshot of the virtual machine [\(Figure 3\)](#page-32-1). This ensures that the state of the file system is captured at a point in time where it is safe to do so.

<span id="page-32-1"></span>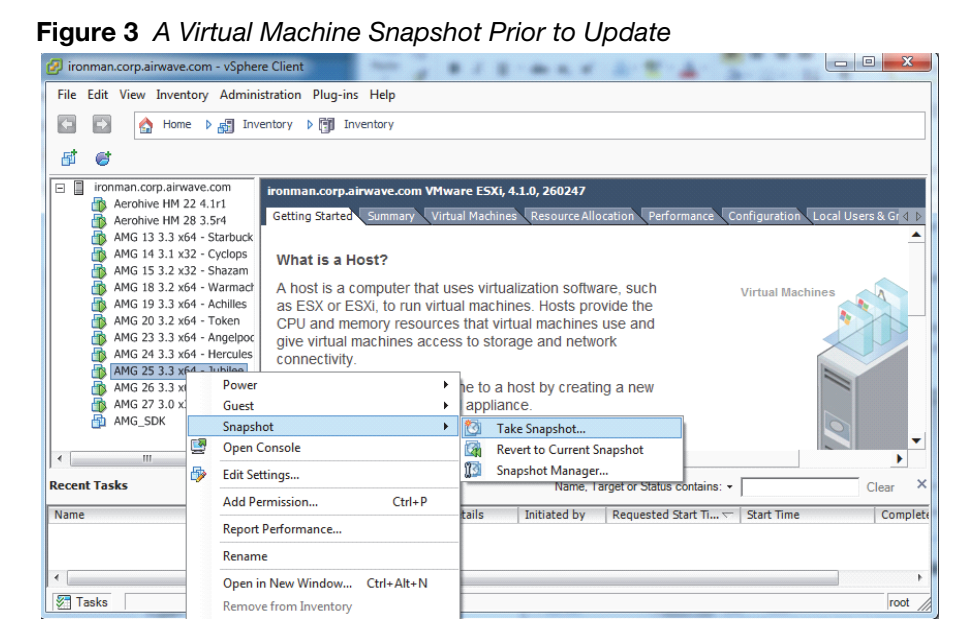

Enter the name and date of this snapshot, then click **OK** (see [Figure 4](#page-32-2))

<span id="page-32-2"></span>**Figure 4** The Take Virtual Machine Snapshot Dialog

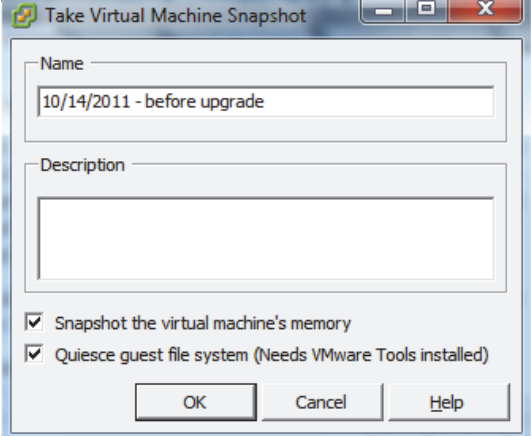

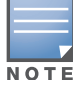

To free space on the VMware host, you can remove this snapshot after a successful upgrade. Maintaining multiple snapshots may reduce performance of the virtual machine.

# <span id="page-33-0"></span>**Upgrading Amigopod Software**

If you are running Amigopod 3.3 or 3.5, follow the instructions in this section.

Use the Plugin Manager to upgrade your Amigopod software. Navigate to **Administrator > Plugin Manager > Update Plugins**. When upgrading from a previous version of Amigopod, initially only one plugin is available to install; the Amigopod Kernel Update (see [Figure 5\)](#page-33-1). When the kernel is installed, you can update the other plugins.

- 1. Verify that **Install Amigopod Kernel Update** is selected.
- 2. Click **Finish** to download and install the software upgrade.
- 3. Go to **Administrator > Plugin Manager > Update Plugins** again and check for any other plugin updates. Select your plugins and click **Finish**.
- 4. Restart your system services or reboot the server for your software upgrade to take effect.

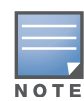

When upgrading a High Availability cluster, the cluster must be destroyed prior to updating any plugins. Repeat the plugin update on both nodes of the cluster, and rebuild the cluster after the software update has been completed successfully.

#### <span id="page-33-1"></span>**Figure 5** The Add New Plugins Page **Add New Plugins** Your subscription has a total of 1 plugins. New Plugins: 1 new plugin is available for installation. Make default selections  $\Box_{\mathbf{x}}$  Clear selection ← Display all plugins Version **Name Status** amigopod Kernel Update Not installed d. 3.7.0 This plugin improves the stability and reliability of software updates. Install amigopod Kernel Update (3.7.0) Show details **Le** Back  $\vee$  Finish